Uživatelská příručka programu

# S N A P

verze 3.2

18. 9. 2016

# Obsah

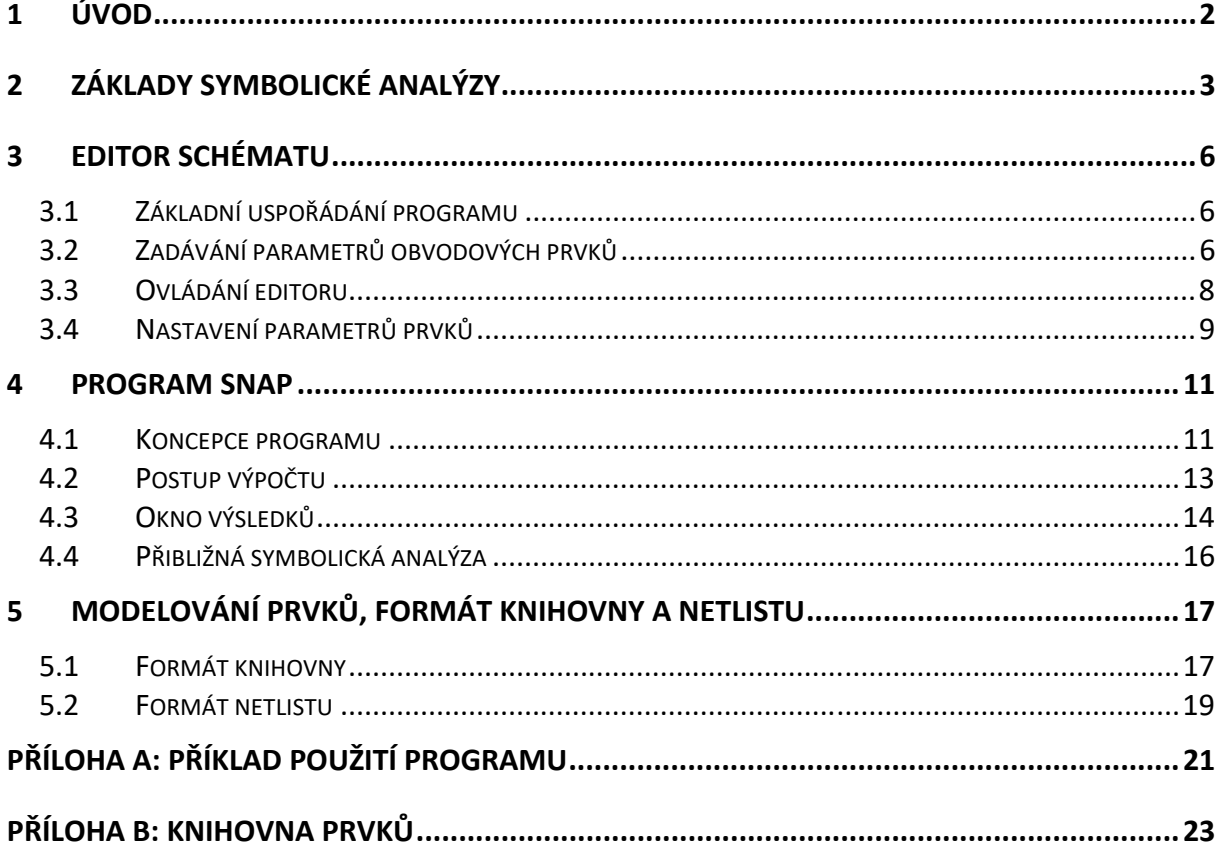

# **1 Úvod**

SNAP (Symbolic Network Analysis Program) je program pro symbolickou, semisymbolickou a přibližnou analýzu linearizovaných obvodů. Symbolická analýza umožňuje získat vzorec pro hledanou obvodovou funkci (přenos, impedance,...) linearizovaného elektrického obvodu v operátorovém tvaru. Přibližná symbolická analýza umožňuje redukovat zpravidla velmi rozsáhlý výsledek poskytnutý symbolickou analýzou tak, aby obsahoval jen významné členy uplatňující se v zadaném kmitočtovém pásmu.

Program umožňuje počítat i všechny používané dvojbranové parametry v symbolické, semisymbolické i numerické formě. Množinu modelů obvodových prvků a funkčních bloků lze uživatelsky snadno modifikovat a rozšiřovat pouhou editací textové knihovny, která je součástí programu SNAP.

V programu SNAP je implementována maticová metoda analýzy. Základem je modifikovaná zobecnělá metoda uzlových napětí. Hledané obvodové funkce se určují pomocí algebraických doplňků. Použitá implementace využívá speciální techniku pro úspornou reprezentaci matice. Pro urychlení výpočtu byl klasický algoritmus rozvoje determinantu modifikován s využitím teorie grafů. Implementovaná metoda má díky tomu minimální nároky na velikost paměti během rozvoje determinantu a symbolická analýza probíhá velmi rychle.

V rámci textu jsou dodržovány tyto typografické konvence:

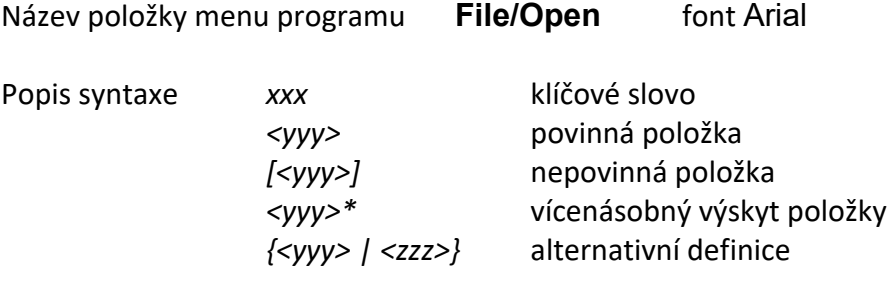

# **2 Základy symbolické analýzy**

vztahů. Na rozdíl od klasických numerických simulátorů, které poskytují pouze grafy nebo tabulky hodnot, obsahují analytické výrazy hlubší informaci o analyzovaném obvodu. Kromě toho, že do vzorce je možné dosadit a získat číselný výsledek pro libovolnou hodnotu obvodových parametrů, je možné z něj navíc určit přímo návrhové vztahy pro některé prvky obvodu. Symbolická analýza tak poskytuje kvalitativní popis chování obvodu.

Symbolickou analýzu je prakticky možné provádět jen pro systémy popsané soustavou lineárních rovnic. Nejširší použití nachází tato metoda při analýze lineárních obvodů se soustředěnými parametry ve frekvenční oblasti. Na obr. 2.1 je schéma zapojení invertujícího stupně s operačním zesilovačem, který je modelován jako zdroj napětí řízený napětím

s přenosem  $s\,\tau$  $A(s) = \frac{A_0}{1 + s \tau}.$ 

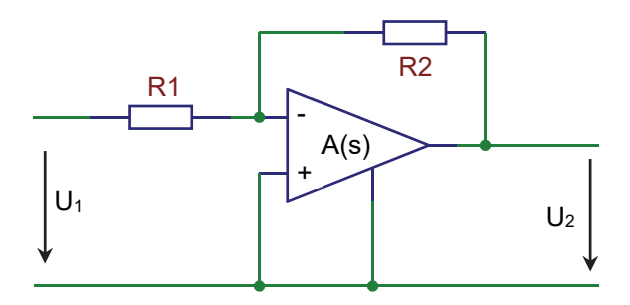

Obr. 2.1: Invertující stupeň s operačním zesilovačem.

Napěťový přenos celého obvodu je dán vztahem

$$
K(s) = \frac{U_2}{U_1} = -\frac{\frac{R_2 A_0}{R_1 (1 + A_0) + R_2}}{1 + s \frac{(R_1 + R_2)\tau}{R_1 (1 + A_0) + R_2}},
$$
\n(2.1)

což představuje symbolický výraz ve strukturovaném tvaru. To je forma s největší vypovídací schopností z hlediska uživatele. Snadno z ní můžeme dostat např. symbolické vyjádření přenosu pro  $A_0 \rightarrow \infty$  nebo vztah pro horní mezní frekvenci zesilovače, zesílení na nízkých kmitočtech apod. Počítačové algoritmy symbolické analýzy většinou poskytují výstup v tzv. plochém (roznásobeném) tvaru, kdy je obvodová funkce daná jako prostý podíl dvou polynomů v proměnné s

$$
K(s) = -\frac{R_2 A_0}{R_1 + R_2 + R_1 A_0 + s(R_1 + R_2)\tau} \tag{2.2}
$$

Do výrazu můžeme dosadit za některé parametry jejich číselné hodnoty. Dostaneme tak částečně symbolický (symbolicko-numerický) tvar. Např. pro  $R_1 = 10k\Omega$  a  $R_2 = 100k\Omega$ dostáváme

$$
K(s) = -\frac{10^5 A_0}{1,1.10^5 + 10^4 A_0 + 1,1.10^5 s \tau} \tag{2.3}
$$

Dosadíme‐li za všechny parametry jejich hodnoty, dostaneme semisymbolický tvar. Jediným symbolem ve výrazu bude Laplaceův operátor *s*. Pro A =  $10<sup>4</sup>$  a  $\tau$  = 0,01 bude přenos ve tvaru

$$
K(s) = -\frac{10^9}{1,0011.10^8 + 1,1.10^3 s} \tag{2.4}
$$

V semisymbolickém tvaru je možné vypočítat kořeny čitatele a jmenovatele, které představují nulové body a póly. Pro polynomy v čitateli a jmenovateli řádu většího než 2 je prakticky možné získat nuly a póly jen numericky.

Hlavní překážkou v použití symbolické analýzy je rozsah symbolického výrazu, který roste exponenciálně s počtem prvků (a uzlů) v obvodu. Praktické zkušenosti ukazují, že pro obvod s více jak dvěma tranzistory přestává být symbolické vyjádření obvodové funkce pro člověka přehledné. U obvodu s dvaceti tranzistory můžeme ve výsledku dostat více něž  $10^{10}$ členů. Takto rozsáhlý výraz je nepoužitelný. V případě obvodů obsahujících ideální prvky (např. řízené zdroje, ideální operační zesilovače) je situace příznivější. Tyto obvody tak představují hlavní pole působnosti klasických symbolických metod.

Analýza obvodů se soustředěnými parametry vede na obvodové funkce ve tvaru podílu dvou polynomů, které až na výjimky nejdou krátit. Jedinou možností zjednodušení je aproximace. Hovoříme potom o přibližné symbolické analýze. Zjednodušením zanikne hlavní výhoda symbolického řešení, a to univerzální platnost výrazů. Zjednodušené výrazy jsou obvykle platné v jistém frekvenčním pásmu a v intervalu hodnot obvodových parametrů. Společnou vlastností všech přibližných metod je, že se zjednodušování provádí rušením numericky nepodstatných členů v symbolickém výrazu. Praktický algoritmus může rušit malé členy nebo naopak je vůbec při výpočtu negenerovat. Vzhledem k obvyklým číselným hodnotám parametrů ve výrazu (2.1) ( $A_0 >> 1$ ,  $R_1 / R_1 << A_0$ ) je možné některé zanedbat a dostáváme tak přibližný výraz

$$
K(s) \approx -\frac{R_2 A_0}{R_1 A_0 + s(R_1 + R_2)\tau} = -\frac{R_2}{R_1} \frac{1}{1 + s(1 + R_2/R_1)\frac{\tau}{A_0}}.
$$
 (2.5)

Rozlišujeme tři základní metody provedení zjednodušování:

- 1. **SAG** (Simplification After Generation) zjednodušování již vygenerovaného symbolického výrazu.
- 2. **SDG**  (Simplification During Generation) zjednodušování (=negenerování nepodstatných členů) během výpočtu.
- 3. **SBG** (Simplification Before Generation) zjednodušování obvodových rovnic (matice). Na jednodušší matici se uplatní klasická symbolická analýza.

V programu SNAP je použita kombinace metod SAG a SBG. Vypuštění některých členu z výrazu pochopitelně způsobí rozdíl mezi původním a přibližným tvarem. Aby bylo možno takovou chybu kvantifikovat a rozhodnout o případné nevýznamnosti symbolického členu, je nutné znát číselné hodnoty parametrů všech obvodových prvků. Obvykle se chyba sleduje na několika vybraných frekvencích. Uživatel zadá sadu těchto bodů spolu s maximální odchylkou amplitudy (v dB) a fáze obvodové funkce. Výpočetní algoritmus se snaží dosáhnout co nejjednodušší výraz pro obvodovou funkci při zachování maximální povolené odchylky.

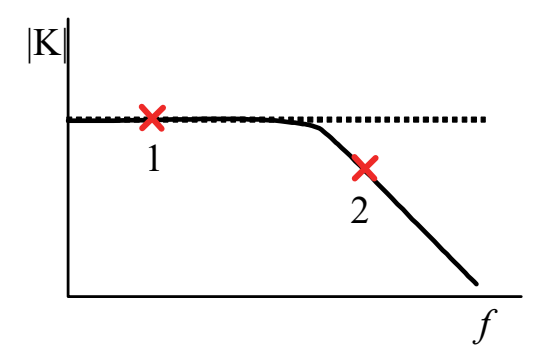

Obr. 2.2: Definice referenčních bodů.

Např. při uvažování jen referenčního bodu 1 (tj. nízkých frekvencí), aproximační algoritmus vypustí z výsledného výrazu ty členy, které popisují frekvenční závislost přenosu, a zůstane jenom

$$
K(s) \approx -\frac{R_2}{R_1} \tag{2.6}
$$

Při uvažování obou bodů pak dostáváme v podstatě výraz (2.5).

I přes svoji omezenou platnost je přibližná symbolická analýza cenným nástrojem při analýze zejména tranzistorových (integrovaných) obvodů, kde představuje jedinou možnost pro získání, byť nepřesného, symbolického výrazu.

# **3 Editor schématu**

## **3.1 Základní uspořádání programu**

Programový systém tvoří dva moduly ‐ editor schématu a symbolický analyzátor SNAP. Spojení mezi oběma programy je provedeno prostřednictvím předávání souborů. Práce s programem probíhá tak, že uživatel připraví schéma včetně definice symbolických a případně numerických hodnot v editoru, který automaticky vygeneruje textový soubor s popisem obvodu, tzv. netlist. Potom se automaticky spustí analyzátor, který netlist načte a provede výpočet obvodových funkcí. Pokud je nutné schéma nebo parametry modifikovat, musí se tak učinit v editoru a opět spustit analýza. Program SNAP může spolupracovat s libovolným editorem schématu, který umí vygenerovat netlist v požadovaném tvaru. Instalační sada obsahuje jednoduchý editor speciálně vyvinutý pro SNAP.

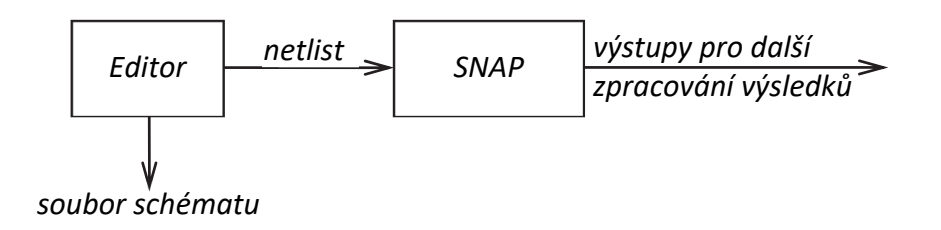

Obr. 3.1: Propojení modulů.

# **3.2 Zadávání parametrů obvodových prvků**

Vzhledem k tomu, že SNAP je symbolický analyzátor, je možné pro označení parametrů obvodových prvků použít libovolný symbol (identifikátor), který se nemusí nikde deklarovat. Parametry je možné zadávat trojím způsobem:

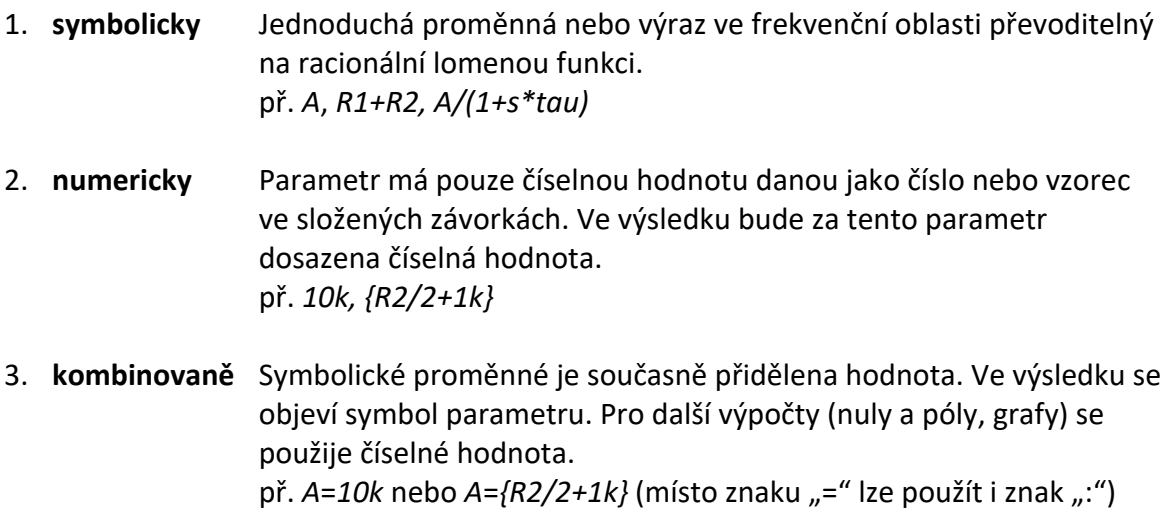

V rámci programu SNAP velikost písma nerozhoduje. Pokud se použije stejné symbolické jméno u více parametrů prvků, program tyto parametry považuje za stejné. Při definici numerických hodnot můžeme použít:

 exponenciální zápis *1.0123E3, 8e‐3* přípony podle standardu Spice *10k, 1u*

standardní desetinný zápis *1012.3, 0.008* (používá se **desetinná tečka**)

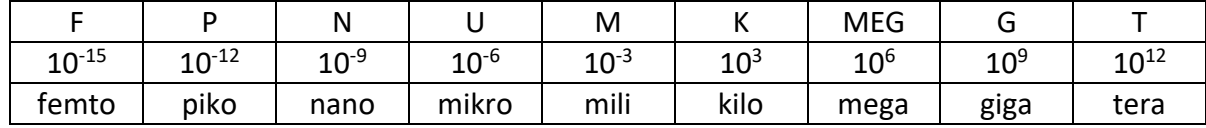

Mezi číslem a příponou NESMÍ být mezery. Definice numerické hodnoty se provádí u parametrů, které mají stejné jméno jen jednou.

Editor schématu má nástroj, který umožňuje svázat označení prvku (např. R1 u rezistoru) se jménem jeho parametru pomocí zástupného symbolu #. Při zadání prvku z knihovny je např. odpor rezistoru definován jako

#### $#=1k$

Během vytváření netlistu se zástupný symbol # nahradí skutečným jménem součástky, tj.

#### $R1=1k$

V případě prvků s více parametry je možné použít konvenci se znakem ".". Např. stejnosměrné zesílení v modelu reálného operačního zesilovače může být zavedeno jako

#### #.A=100 $k \rightarrow$  OA1.A=100 $k$

Pokud se zástupný symbol nepoužije, tak se podoba parametru během vytváření netlistu nemění. Např. je možné definovat odpor dvou rezistorů pouze symbolem "R". Analýza bude provedena jen symbolicky a výsledný výraz bude reflektovat, že jsou oba rezistory shodné. V každém případě však musí být samotné součástky označeny rozdílně (např. jako R1 a R2).

## **3.3 Ovládání editoru**

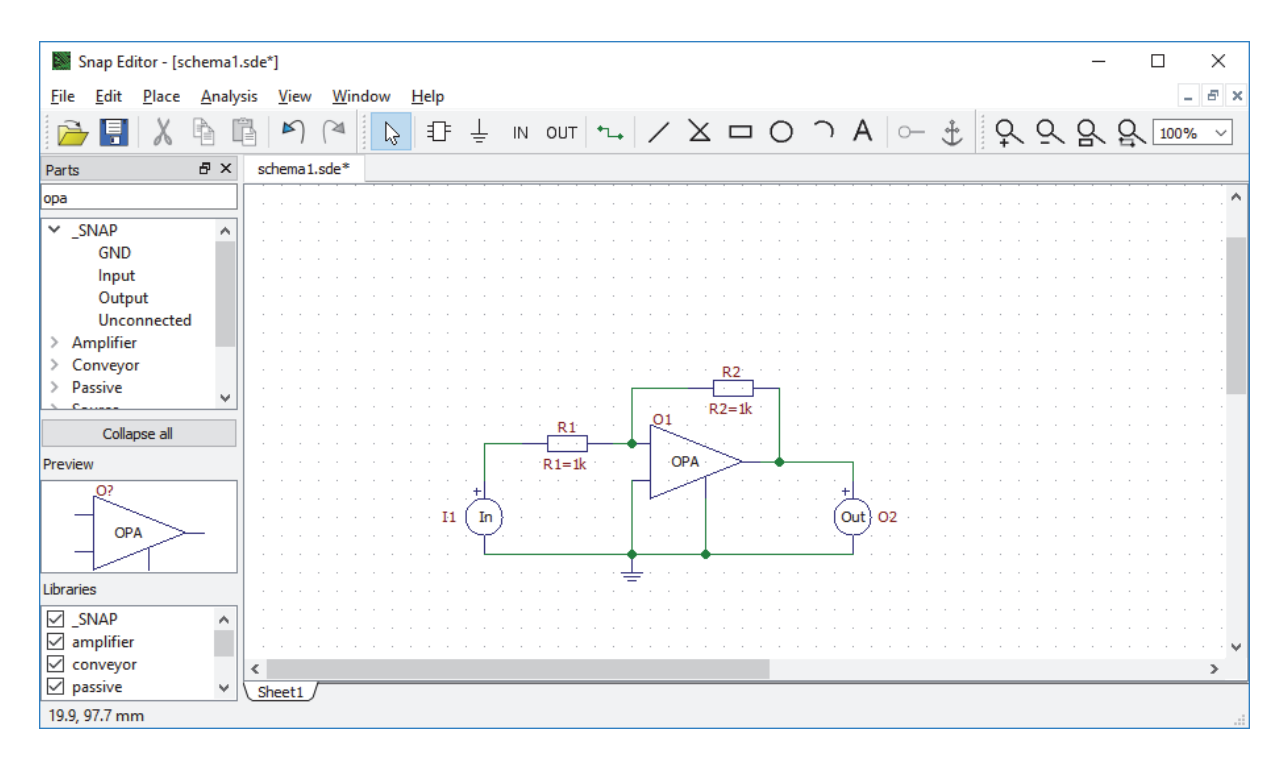

Obr. 3.2: Okno editoru

Po spuštění editoru se otevře prázdné schéma. Vytvoření nového schématu lze dosáhnout také volbou File/New Design (Ctrl-N). V horní části okna editoru jsou ikony sloužící k rychlému vybrání požadované funkce. Pokud má některá volba klávesovou zkratku, pak je uvedena vedle názvu v menu hlavní nabídky. Ovládání editoru plně zachovává standardy ovládání programů pod MS Windows.

Po levé straně pracovní plochy je přístupný obsah všech knihoven prvků. Pokud by během práce došlo k zavření okna prohlížeče knihoven, je možné zobrazení obnovit volbou View/Parts.

Prvky jsou uspořádány ve skupinách. Na prvním místě je skupina \_SNAP, která obsahuje prvky pro označení vstupů a výstupů, znak země a speciální prvek "Unconnected", který se používá pro ošetření nepřipojených pinů součástek. Např. je možné takto ošetřit nevyužité proudové vstupy.

V textovém poli je možné zadat jméno prvku pro vyhledání, nebo prvek přímo vybrat myší. Pomocí tlačítka Colapse all je možné sbalit všechny otevřené kategorie. Ve stření části prohlížeče knihovny je náhled prvku. Ve spodní části je možné volit, které knihovny se budou používat. Standardně jsou zvoleny všechny.

Následující tabulka poskytuje informace o základních úkonech při kreslení schématu.

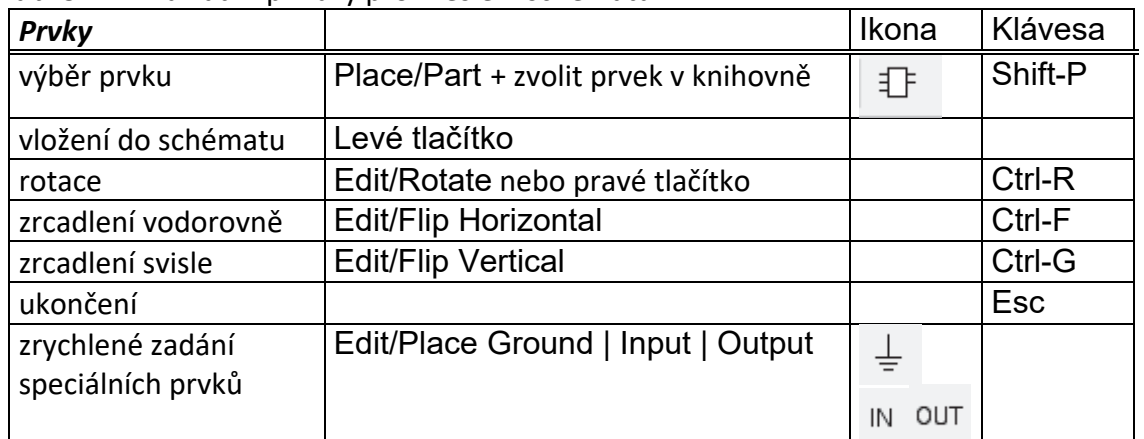

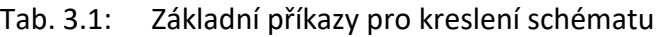

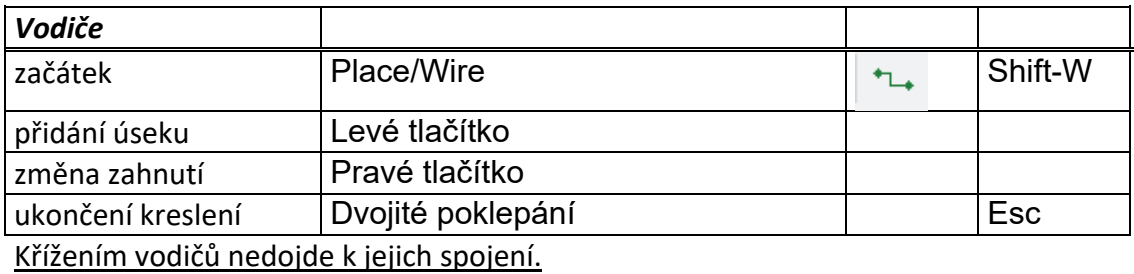

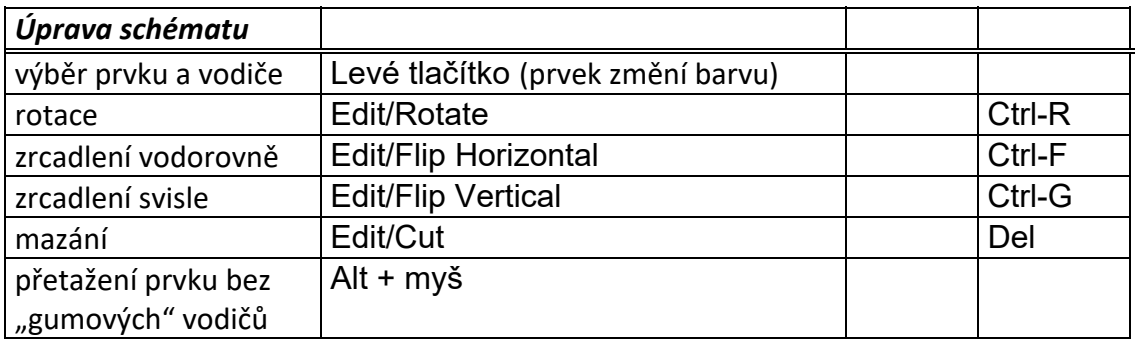

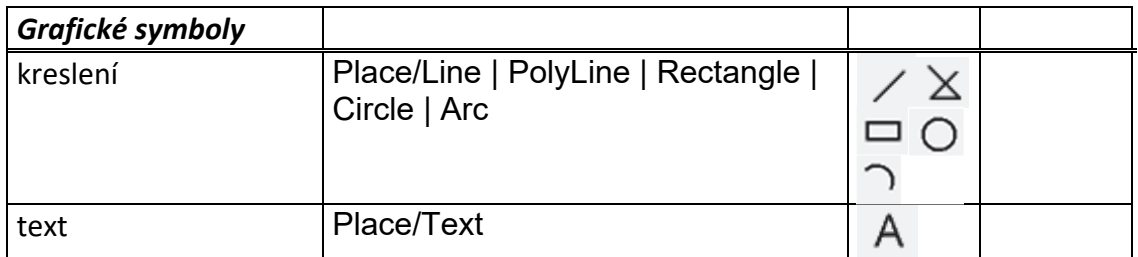

# **3.4 Nastavení parametrů prvků**

Dvojitým kliknutím levého tlačítka na součástku se otevře okno pro zadávání parametrů. Pomocí myši vybereme parametr a dvojitým poklepáním nebo pomocí tlačítka Edit otevřeme editaci. U každého parametru je možné zvolit, zdali bude ve schématu viditelné jeho jméno a hodnota.

Každý prvek má parametr REFERENCE, který definuje jeho označení ve schématu, a který musí být jedinečný. V příkladu na obr. 3.3 se jedná o označení R2. Prvek "R2" (zřejmě rezistor) má parametr "R", který zde udává odpor. Tento parametr je možné definovat některým ze způsobů popsaných v kapitole 3.2.

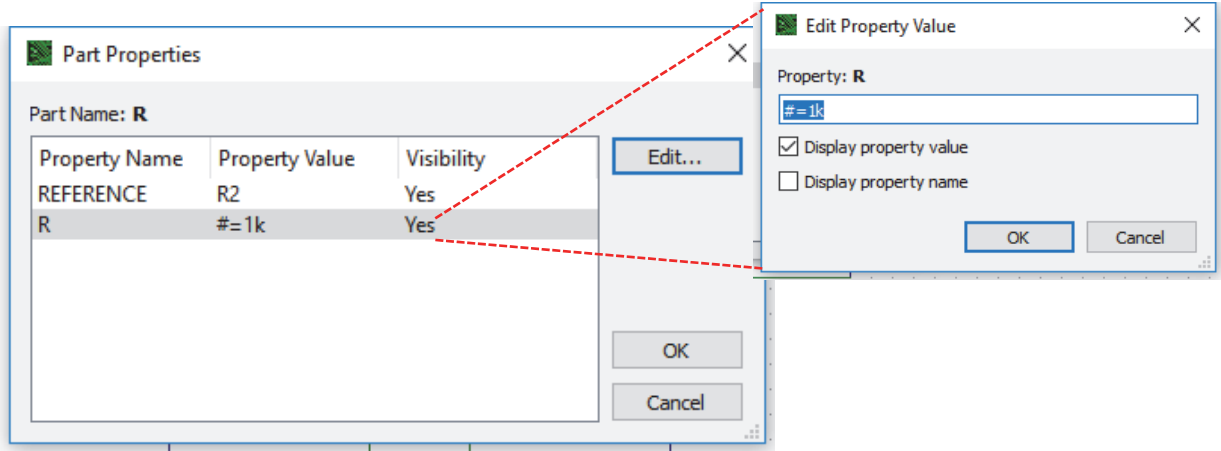

Obr. 3.3: Příklad nastavení parametrů rezistoru.

Pokud je parametr viditelný ve schématu, tak je možné, měnit jeho hodnotu přímo pomocí poklepání levým tlačítkem.

Součástí každého schématu musí být definice vstupní a výstupní brány pomocí speciálních prvků "Input" a "Output", jak je ukázáno na obr. 3.4. SNAP nevyžaduje definici referenčního uzlu (zem), ale je možné použít prvek "GND" pro zvýšení čitelnosti schématu.

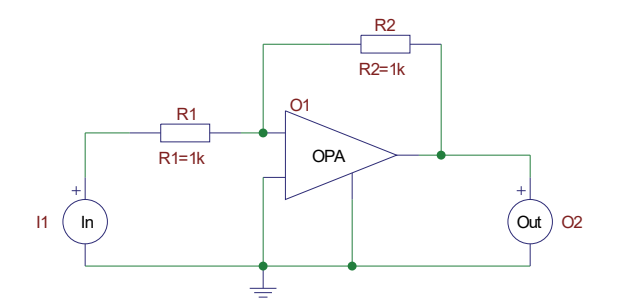

Obr. 3.4: Příklad kompletního obvodu pro analýzu.

**Analýza se spustí příkazem Analysis/Run SNAP nebo pomocí klávesy F11.** 

# **4 Program SNAP**

#### **4.1 Koncepce programu**

Vstupem programu SNAP je netlist analyzovaného obvodu ve formátu popsaném v kapitole 5.2. Program dále využívá knihovnu modelů uloženou v souboru *SNAP3.CDL*. V knihovně jsou informace o názvech a matematických modelech prvků. Filozofie modelování je založena na modifikované metodě uzlových napětí. Modifikací knihovny má uživatel možnost neomezeně rozšiřovat možnosti programu SNAP.

Netlist musí obsahovat prvky typu vstup (*input*) a výstup (*output*). Jsou to dvojpóly, jejichž umístěním do schématu definujeme vstupní a výstupní bránu analyzovaného obvodu. Charakter vstupního a výstupního signálu, tj. napětí nebo proud, se určuje až při zadávání obvodových funkcí v prostředí programu SNAP. Zadáme‐li všechny parametry všech prvků ve schématu i numericky, provede SNAP následně kromě symbolické analýzy i analýzu přibližnou a semisymbolickou. V opačném případě je provedena jen analýza symbolická. Pro označení Laplaceova operátoru se používá písmeno *s*.

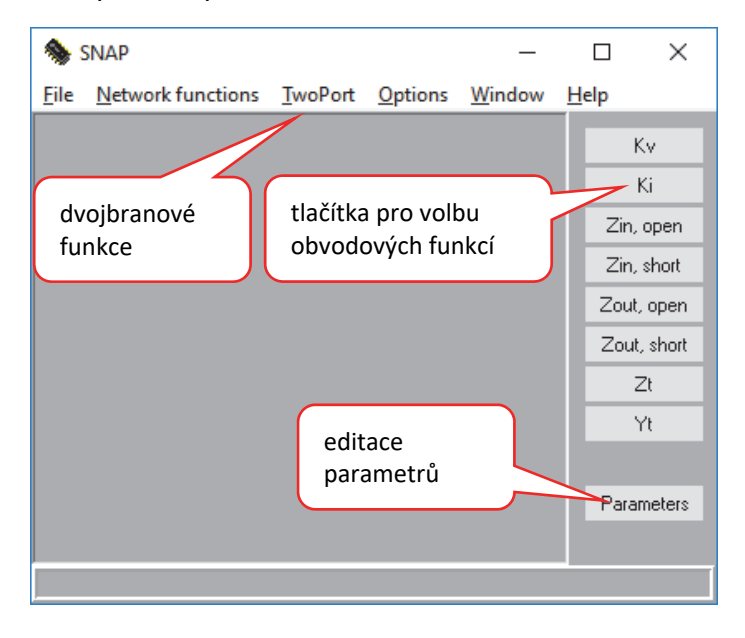

Obr. 4.1: Okno programu SNAP.

Po pravé straně pracovní plochy jsou tlačítka pro rychlou volbu obvodových funkcí. Hlavní menu obsahuje volby pro další obvodové funkce, prvky dvojbranových matic a ukládání výsledků. Po zvolení výpočtu funkce se otevře okno s výsledky. Každá obvodová funkce má své okno.

Tlačítko Parameters zobrazí tabulku všech parametrů zavedených v netlistu obvodu. U jednoho parametru může být definováno krokování. V okně výsledků se pak zobrazí svazek křivek. V případě volby příslušné položky v preferencích (viz dále) je nastavení automaticky uloženo do textového souboru, který má stejné jméno jako analyzovaný netlist s příponou *.ini*. Při dalším otevření obvodu se tento soubor automaticky načte.

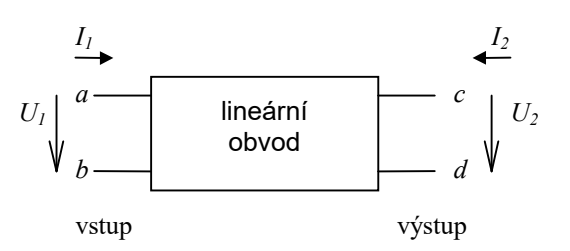

Obr. 4.2: Analyzovaný obvod jako dvojbran.

Analyzovaný lineární obvod vždy chápeme jako dvojbran. Tab. 4.1 udává definici všech obvodových funkcí, které je možné vypočítat. S výjimkou parametrů **A** a **B** se vždy uvažuje kladný směr výstupního proudu dovnitř dvojbranu.

| Tab. 4.1:<br>vypocet obvodových funkci      |                                                                            |
|---------------------------------------------|----------------------------------------------------------------------------|
| funkce                                      | definice                                                                   |
| napěťový přenos naprázdno                   | $K_v = \frac{U_2}{U_1}$ , $I_2 = 0$                                        |
| Kv - Voltage gain                           |                                                                            |
| proudový přenos                             | $K_i = \frac{I_2}{I_1}$ , $U_2 = 0$                                        |
| Ki - Current gain                           |                                                                            |
| vstupní impedance naprázdno                 | $Z_{in,o} = \frac{U_1}{I_1}$ , $I_2 = 0$                                   |
| Zin, open - Input impedance, open output    |                                                                            |
| vstupní impedance nakrátko                  | $Z_{in,s} = \frac{U_1}{I_1}$ , $U_2 = 0$                                   |
| Zin, short - Input impedance, short output  |                                                                            |
| výstupní impedance naprázdno                | $Z_{out,o} = \frac{U_2}{I_2}$ , $I_1 = 0$                                  |
| Zout, open - Output impedance, open input   |                                                                            |
| výstupní impedance nakrátko                 | $Z_{out,s} = \frac{U_2}{I_2}$ , $U_1 = 0$                                  |
| Zout, short - Output impedance, short input |                                                                            |
| přenosová impedance                         |                                                                            |
| Zt - Transimpedance                         |                                                                            |
| přenosová admitance                         | $Z_t = \frac{U_2}{I_1}$ , $I_2 = 0$<br>$Y_t = \frac{I_2}{U_1}$ , $U_2 = 0$ |
| Yt - Transconductance                       |                                                                            |
| přímé kaskádní parametry                    | $\mathcal{U}_2$<br>$U_1$<br>$a_{12}$<br>$a_{11}$                           |
| Two port / A                                | $I_1$<br>$-I_2$<br>$a_{21}$<br>$a_{22}$                                    |
| zpětné kaskádní parametry                   | $U_1$<br>$U_2$<br>$b_{12}$<br>$b_{11}$                                     |
| Two port $/B$                               | $=$<br>$-I_2$<br>$b_{21}$<br>$b_{22}$<br>$I_1$                             |
| hybridní parametry                          | ${\cal U}_1$<br>$h_{12}$<br>$h_{11}$<br>$I_1$                              |
| Two port / H                                | $h_{22}$<br>I <sub>2</sub><br>$h_{21}$<br>$U_2$                            |
| zpětné hybridní parametry                   | $U_1$<br>$k_{12}$<br>$I_1$<br>$k_{11}$                                     |
| Two port / $K$                              | $U_2$<br>$k_{21}$<br>$k_{22}$<br>I <sub>2</sub>                            |
| admitanční parametry                        | ${\cal U}_1$<br>$I_1$<br>$y_{12}$<br>$y_{11}$                              |
| Two port / Y                                | I <sub>2</sub><br>${\cal U}_2$<br>$y_{22}$<br>$y_{21}$                     |
| impedanční parametry                        | ${\cal U}_1$<br>$I_1$<br>$z_{11}$<br>$z_{12}$                              |
| Two port $\angle Z$                         | $U_2$<br>I <sub>2</sub><br>$z_{21}$<br>$z_{22}$                            |

Tab. 4.1: Výpočet obvodových funkcí

## **4.2 Postup výpočtu**

Po zvolení výpočtu obvodové funkce tlačítkem nebo v menu, obr. 4.1, se otevře okno, které slouží pro kompletní zpracování výsledků symbolické, semisymbolické a přibližné analýzy. Možnosti dalšího postupu výpočtu jsou zobrazené na obr. 4.3. Jednotlivé bloky představují jakési schránky, ve kterých jsou uložené výsledky. V případě, že nejsou definovány numerické hodnoty všech parametrů, je možný jenom výpočet symbolického tvaru. Při otevření okna obvodové funkce je automaticky sestavena matice, a pokud se neočekává velký rozsah výsledku, je vypočítán i symbolický tvar, viz nastavení programu. U větších obvodů je nutné potvrdit symbolický výpočet stiskem tlačítka Show symbolic. Semisymbolický tvar se vygeneruje stiskem Show semi. V případě úspěšného výpočtu se automaticky nakreslí graf a rozložení nul a pólů.

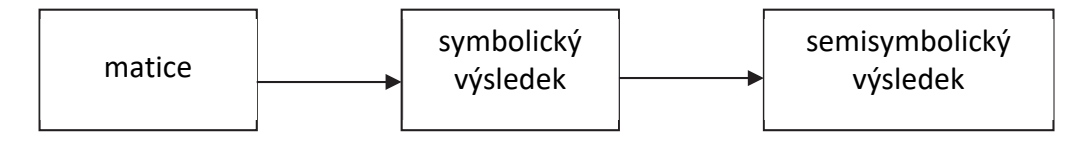

Obr. 4.3: Postup výpočtu v programu SNAP.

Na matici je možné aplikovat zjednodušující metodu SBG. Na symbolický výsledek pak metodu SAG. O stavu zjednodušování informují položky pod textovým polem okna obvodové funkce (záložka Output).

Matrix: full | simplified (SBG)

Formula: full | simplified (SAG)

Návrat do plného tvaru, tj. zrušení současného stavu zjednodušování, je možné provést tlačítkem Reset.

Pomocí nabídky Options/Preferences , obr. 4.4 je možné změnit chování programu. Nastavení se automaticky ukládá do uživatelské větve registru Windows.

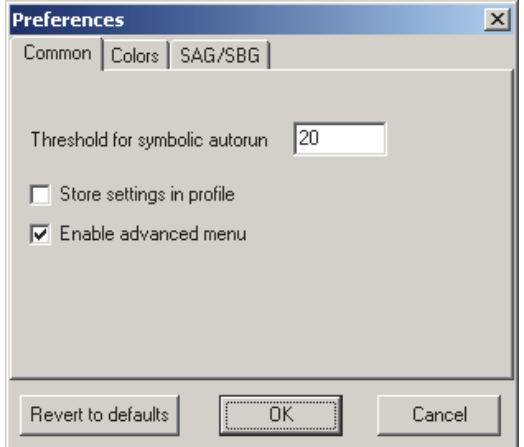

Obr. 4.4: Nastavení automatického provedení výpočtu

Threshold for symbolic autorun – číslo udává maximální počet atomů (prvků matice) pro automatické spuštění symbolické analýzy při otevření okna obvodové funkce.

Store settings in profile – nastavení krokování parametru a případně nastavení grafu se bude automaticky ukládat do souboru stejného jména jako netlist s příponou .ini. Při dalším otevření netlistu (např. po změně schématu) se tento soubor automaticky načte.

Enable advanced menu – zpřístupní některé další položky menu. Tato volba je vhodná spíše pro uživatele zabývající se tvorbou symbolických metod.

Colors – nastavení barev

SAG/SBG – natavení parametrů zjednodušování.

# **4.3 Okno výsledků**

Okno výsledků je rozděleno na záložky, obr. 4.5:

- **Output** Tlačítka Show... zobrazí v záložce příslušný výsledek v textové formě. Tlačítko Reset anuluje výsledky zjednodušování.
- **f‐domain, P/Z** ‐ Pokud je k dispozici semisymbolický tvar funkce, tak se automaticky zobrazí příslušné grafy s frekvenční charakteristikou a s rozložením pólů a nulových bodů.
- **SAG/SBG** slouží k provádění zjednodušující symbolické analýzy, která je použitelná v případě zadání číselných hodnot všech parametrů. Analýza typu SBG pracuje s maticí, zatímco analýza SAG s již vygenerovaným symbolickým výsledkem.

# *Textové výstupy*

V záložce Output se zobrazují výsledky symbolické a semisymbolické analýzy v textové formě. Formát výsledků je omezený možnostmi textového výstupu. Níže je uvedený příklad výsledků analýzy RLC obvodu 2. řádu proložený vysvětlujícím textem. Pro označení Laplaceova operátoru se užívá písmeno *s*.

**\_\_\_\_\_\_\_\_\_\_\_\_\_symbolic\_\_\_\_\_\_\_\_\_\_\_\_\_\_\_\_\_ s\*( L1 ) -------------------------------------- R1 +s\*( L1 ) +s^(2)\*( R1\*L1\*C1 )** 

Symbolický výsledek,  $1 \cup 1 \cup 1$ 2  $\mathbf{1}$  T  $\mathbf{5L}_1$ 1  $R_1 + sL_1 + s^2R_1C_1L$ *sL*  $\frac{SL_1}{+sL_1+s^2R_1C_1L_1}$ .

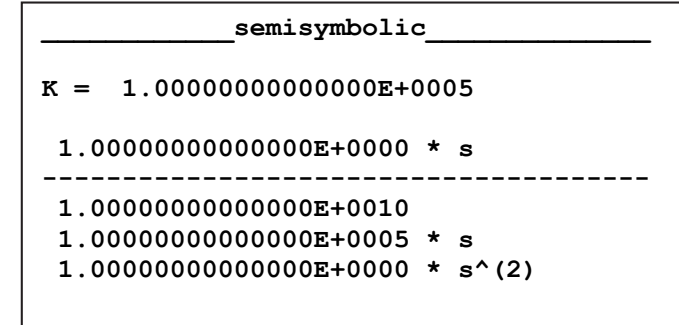

Semisymbolický tvar obvodové funkce  $1.10^5 \frac{s}{1.10^{10} + 1.10^5 \text{ s} + s^2}$  $1.10^{10} + 1.10$ 1.10 *s s s*  $\frac{1}{1.10^5 s + s^2}$ .

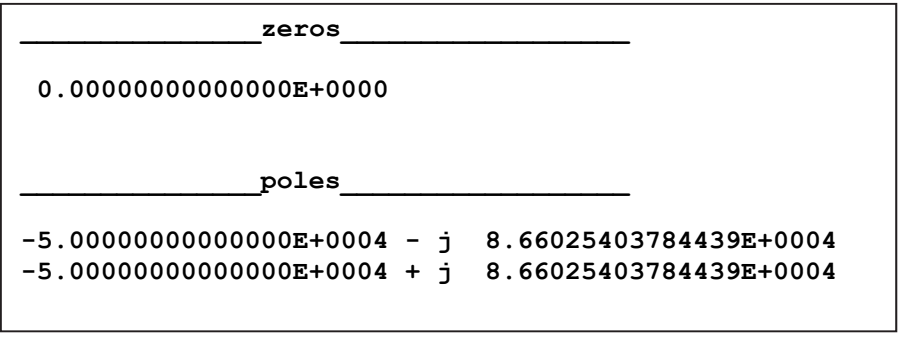

Nulové body a póly obvodové funkce  $z_0 = 0$ ,  $p_{12} = -50000 \pm j866025$ .

## *Grafy*

V záložkách f‐domain a P/Z se graficky zobrazuje semisymbolický tvar obvodové funkce obr. 4.5. V případě krokování parametrů se zobrazí svazek křivek.

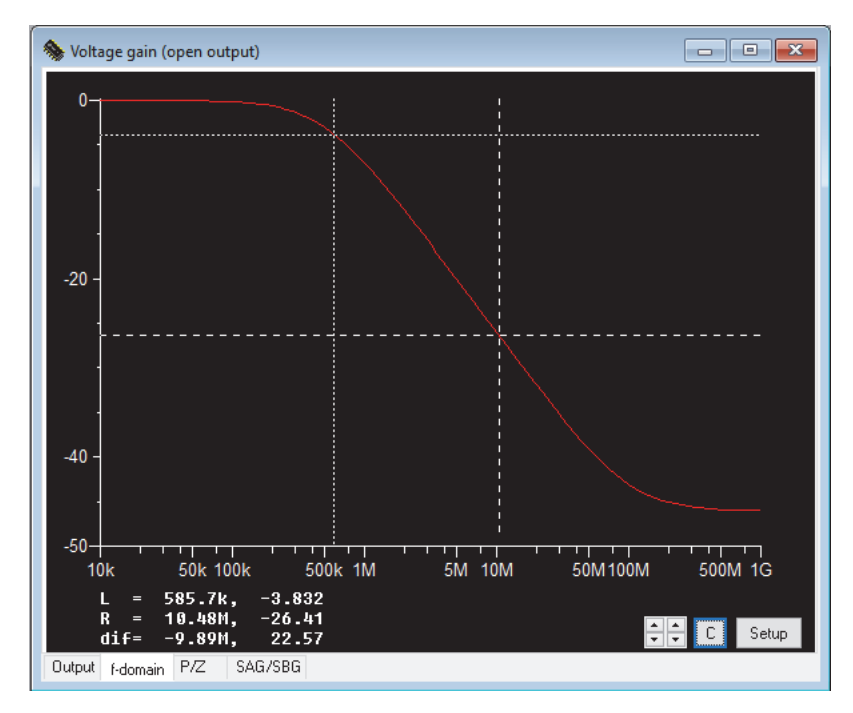

Obr. 4.5: Příklad grafu frekvenční charakteristiky.

Tlačítkem Setup se otvírá nastavení parametrů grafu. Lze nastavit rozsah rozmítání nezávislé veličiny (čas nebo frekvence), proměnné a rozsahy os *X* , *Y1* a *Y2*. Položky menu jsou samovysvětlující. Tlačítkem C se zapínají nebo vypínají kurzory – pravý a levý (L a R). Při aktivovaném levém (pravém) tlačítku myši můžeme pohybovat kurzorem L (R). Pod obrázkem se objevují vpravo od položek *L*, *R* a *dif* hodnoty *x*‐ové a *y*‐ové souřadnice kurzorů a rozdíly mezi nimi. Křivky a příslušné osy jsou rovněž rozlišeny barevně. Je‐li v grafu obsaženo více křivek vygenerovaných krokováním parametru obvodového prvku, můžeme přepínat kurzory pomocí speciálních tlačítek  $\left|\frac{1}{x}\right|$ . Aktuální hodnota krokovaného parametru se přitom zobrazuje vpravo od souřadnic kurzorů.

V nabídce Results hlavního menu je možné grafy kopírovat do schránky Windows nebo exportovat výsledky do jiných programů.

## **4.4 Přibližná symbolická analýza**

Záložka SAG/SBG slouží k provádění přibližné symbolické analýzy, kap. 2. Ziednodušování je založeno na znalosti numerických hodnot všech obvodových parametrů. Pomocí grafu a kurzoru definujeme referenční body, na kterých se kontroluje maximální odchylka od nominálního průběhu.

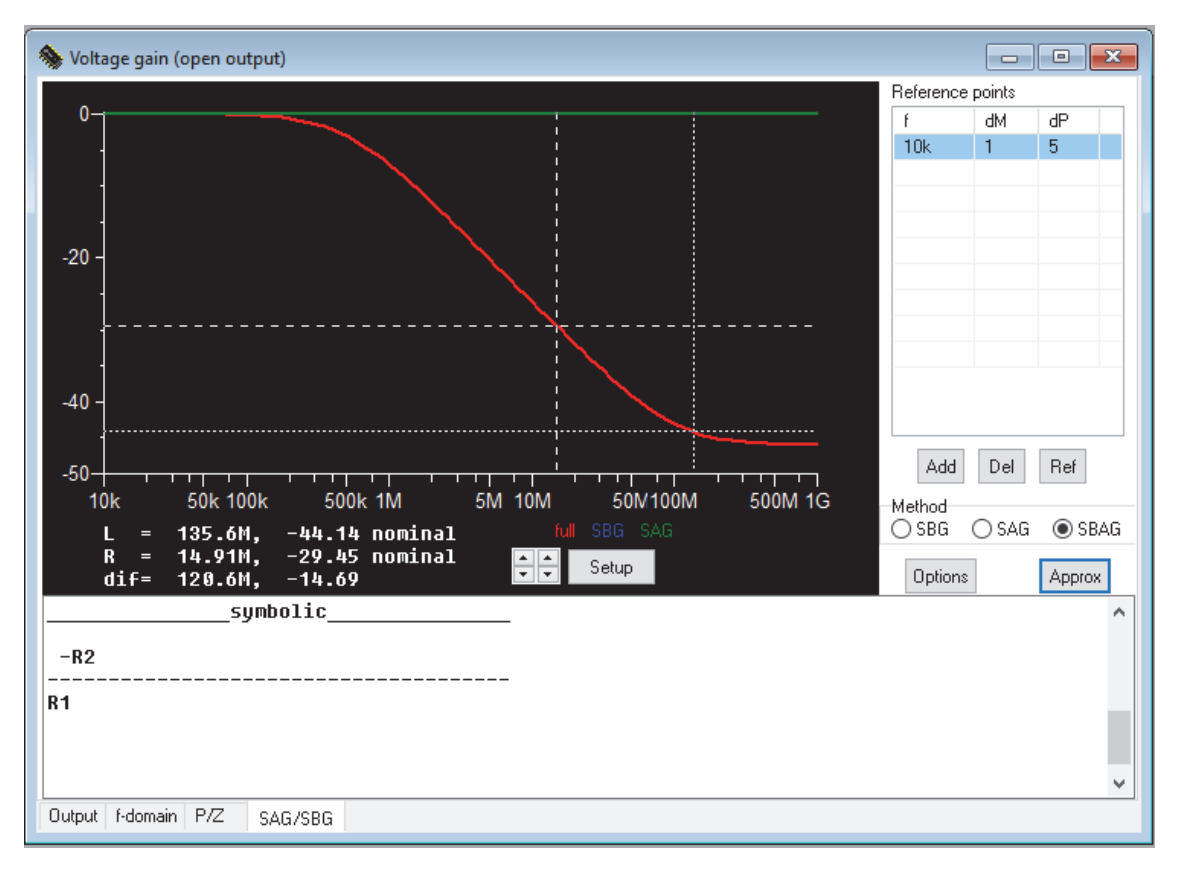

Obr. 4.6: Záložka přibližné symbolické analýzy.

#### *Graf*

Graf slouží k zobrazení nominálního průběhu (červená křivka) a pro zobrazení zjednodušeného průběhu pomocí SBG (modrá křivka) a pomocí SAG (zelená křivka). Průběhy se zobrazují jen tehdy, když jsou příslušné hodnoty dostupné. Práce s kurzory a nastavování parametrů jsou stejné jako u standardních grafů.

### *Referenční body*

Referenční body jsou zobrazené v tabulce Reference points . Každému bodu přísluší individuálně nastavená tolerance amplitudy v dB a fáze ve stupních. Pomocí dvojitého poklepání myši na příslušném řádku, je možné tyto hodnoty včetně frekvence modifikovat. Referenční body se zadávají pomocí levého kurzoru, který se nastaví do požadované polohy a tlačítkem Add pod tabulkou se bod přidá do seznamu. Tlačítkem Del je možné libovolný bod smazat. Přibližná analýza vyžaduje minimálně jeden referenční bod.

#### *Metoda zjednodušování*

V položce Method se volí způsob zjednodušování.

- SBG metoda zjednodušuje obvodovou matici. Zároveň se automaticky vygeneruje odpovídající symbolický tvar, pokud je jeho výpočet časově únosný.
- SAG zjednodušování probíhá s aktuálním tvarem symbolického polynomu.
- SBAG jedná se o kombinaci obou metod, kdy je nejdříve provedena metoda SBG na původní matici a s jejími výsledky je dále provedena metoda SAG. Pro výsledek platí maximální tolerance z tabulky referenčních bodů.

Tlačítko Options slouží k nastavení parametrů obou typů analýz.

# **5 Modelování prvků, formát knihovny a netlistu**

## **5.1 Formát knihovny**

Matematické modely obvodových prvků jsou v programu SNAP založeny na modifikované metodě uzlových napětí. U každého prvku je definováno tzv. razítko, které určuje, jak se jeho parametry zapíší do obvodové matice. Souřadnice buněk, kam se bude zapisovat, jsou odvozené od čísel uzlů, ke kterým je prvek připojen.

Modely jsou uloženy ve snadno editovatelném textovém souboru *SNAP3.CDL*. Středník uvozuje komentář, prázdné řádky se ignorují. Definice modelu začíná názvem modelu v hranatých závorkách.

Například model rezistoru má následující tvar:

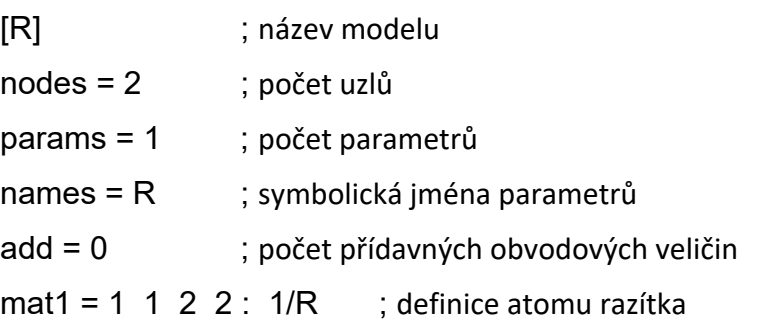

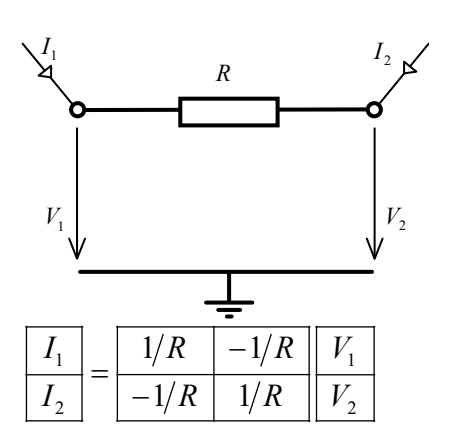

Razítko prvku sestává z tzv. atomů, které se do obvodové matice zapisují podle vzoru  $x \mid -x$ 

. V příkladu je popis rezistoru dán jen jedním atomem 1/R. Jeho souřadnice se

vztahují ke svorkám rezistoru (čísla 1 a 2). Při sestavování obvodové matice se tato čísla nahradí čísly skutečných uzlů, kam je rezistor připojen. V případě složitějšího modelu může být atomů více. Je možné také definovat atomy, jejichž vzor je jeden řádek nebo sloupec, nebo samotný prvek.

Definice má obecnou strukturu:

*x x*

 $-\mathbf{x}$ 

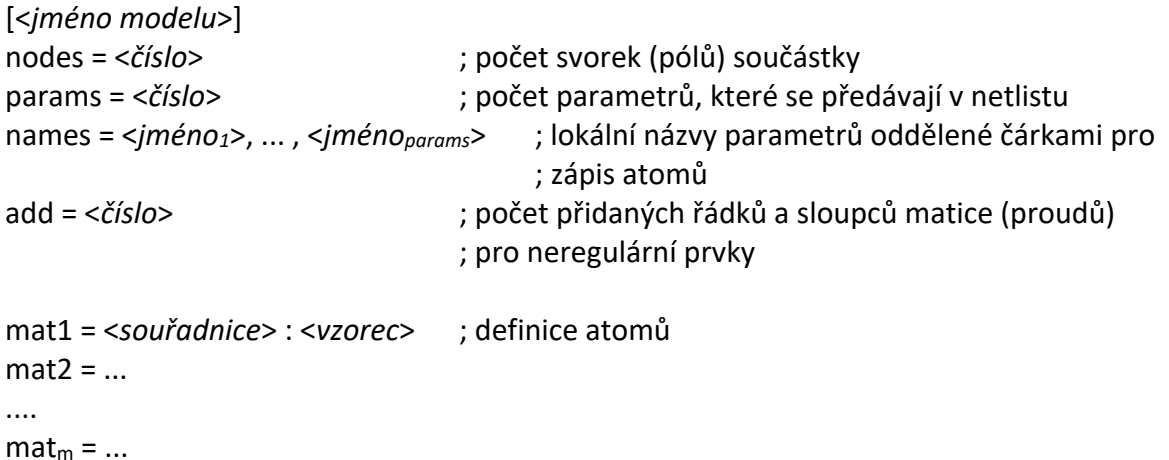

<*vzorec*> musí mít charakter racionální lomené funkce pro lokální proměnné a operátor s. <*souřadnice*> jsou 4 indexy oddělené mezerami <*a b c d*> určující polohu atomu v matici podle obrázku

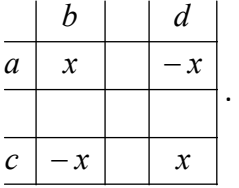

Pokud je některá souřadnice 0, tak se příslušný řádek nebo sloupce v matici neobjeví. Kladné souřadnice odpovídají svorkám (pólům) modelu. Např. pokud *a* = 1, tak se pro zápis do hybridní matice použije souřadnice podle skutečného čísla uzlu kam je svorka 1 připojena. Záporná čísla se používají pro zápis do řádků a sloupců přídavných veličin modelu. Např. *a* = ‐1 značí souřadnici odpovídající první přídavné veličině. Přídavné veličiny mohou mít libovolný význam, nemusí to být např. jen proud. Tyto přídavné veličiny se při výpočtu obvodových funkcí vždy eliminují.

Výraz pro každý atom musí být převoditelný na racionální funkci lomenou. Ve výrazu mohou vystupovat parametry z položky *names* v celých mocninách, numerické konstanty (std. Spice), symbolické konstanty ze speciální sekce [params] a Laplaceův operátor **s**. Např. induktor je zavedený atomem

mat1 = 1 1 2 2 :  $1/(s<sup>*</sup>L)$ 

Knihovna obsahuje speciální sekci [params], ve které jsou definované symbolické konstanty jako např.  $\pi$ .

[params] pi = 3.141592654 e = 2.7182818

Následující příklad ukazuje strukturu modelu ideálního operačního zesilovače. V modelu je kromě uzlových napětí použita jedna pomocná obvodová

veličina – výstupní proud zesilovače I. Ideální operační zesilovač nevyžaduje žádný obvodový parametr.

[OPA] nodes=4 params=0 names= add=1 mat1=-1  $102:1$ mat2= 3 -1 4 0 : 1

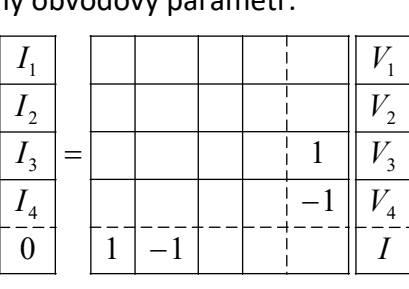

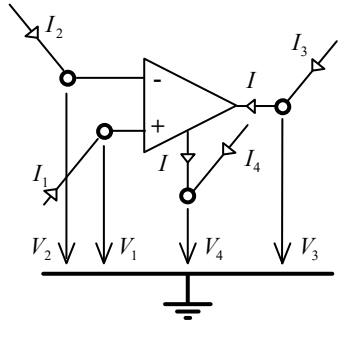

# **5.2 Formát netlistu**

Formát netlistu vychází ideově z pravidel standardu Spice:

- ‐ Jedná se o textový soubor. Každý prvek je definován na novém řádku.
- Pokud definice pokračuje na dalším řádku, ten musí začínat znakem "+".
- ‐ Malá a velká písmena se nerozlišují. "Bílé znaky" (mezery, tabulátory) se ignorují.
- ‐ Středník uvozuje komentář. Zbytek řádku od výskytu středníku se ignoruje.
- ‐ Pokud je prvním znakem hvězdička ("\*"), tak se celý řádek bere jako komentářový.

a) definice numerické hodnoty parametru může být trojím způsobem

<*číslo*> [<*spodní*> : <*horní*>]

‐ čísla jsou ve standardu Spice, meze *spodní* a *horní* jsou nepovinné

{<*vzorec*>}

- ‐ ve vzorci mohou vystupovat konstanty ve std. Spice nebo jiné parametry.
- ‐ Nesmí tam být Laplaceův operátor s, na pořadí vzorců nezáleží.

Meze *spodní* a *horní* jsou nepovinné, slouží pro intervalovou aproximační symbolickou analýzu. Současná verze SNAPu tyto možnosti nevyužívá.

b) definice obecných parametrů

V netlistu je možné zavést obecné numerické proměnné. Symbolické proměnné (bez hodnoty) se nemusí vůbec deklarovat.

.var <*jméno*> = <*hodnota*>

c) definice prvků <*jméno modelu*>\_<*jméno prvku*> <*uzly*>\* <*parametry*>,\*

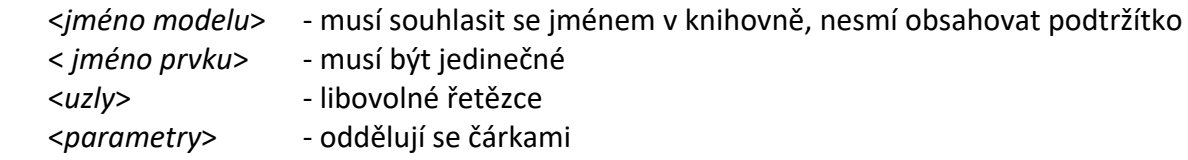

možné formáty pro parametry:

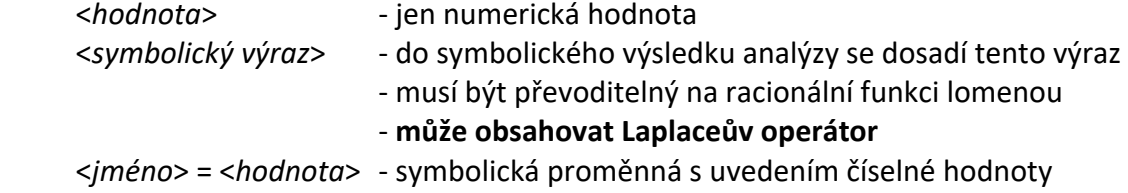

Pokud se definice stejné proměnné vyskytne u více prvků, pak se její jméno doplní o jméno prvku. V rámci jedno prvku se to považuje za chybu.

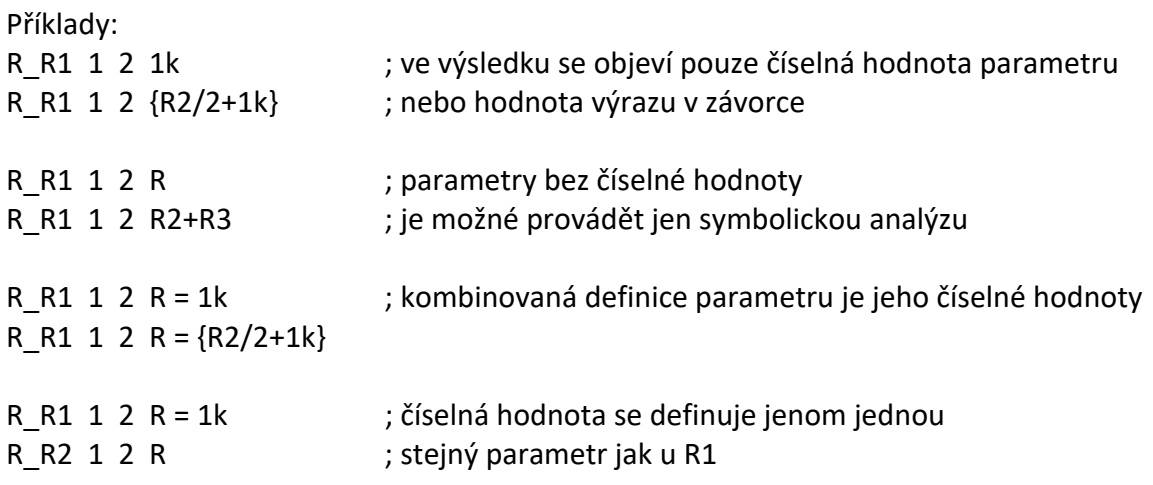

# **Příloha A: Příklad použití programu**

#### **Analýza aktivní dolní propusti 2. řádu**

Analyzovaným obvodem je aktivní dolní propust 2. řádu s kladnou zpětnou vazbou. Budeme uvažovat shodné prvky *R1* = *R2* = *R*, *C1* = *C2* = *C*.

1. Spustíme editor schématu, kde nakreslíme schéma obvodu. Prvky musí mít rozdílná jména, i když jejich hodnota bude stejná. Jména prvků lze dodatečně změnit, pokud nevyhovují ta, která jsou automaticky generovaná. Dvojitým poklepáním na prvek se otevře okno pro nastavení parametrů. V první fázi definujeme jen symbolické hodnoty:

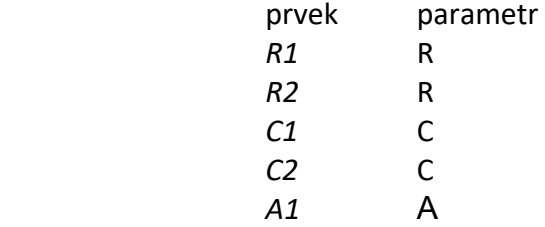

Vstup a výstup označíme pomocí speciálních prvků *INPUT* a *OUTPUT*. Uzemnění obvodu (tj. definice vztažného uzlu) není vyžadováno (na rozdíl např. od programu PSpice).

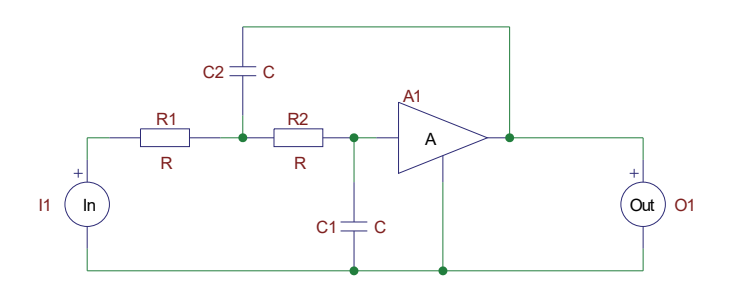

2. Spustíme symbolický analyzátor, kde zvolíme výpočet napěťového přenosu tlačítkem Kv. Objeví se výsledek:

\_\_\_\_\_\_\_\_\_\_\_\_\_symbolic\_\_\_\_\_\_\_\_\_\_\_\_\_\_\_\_\_ A -------------------------------------- 1 +s\*( 3\*C\*R -A\*C\*R )  $+s^{\wedge}(2)*(C^{\wedge}(2)*R^{\wedge}(2) )$ 

který po přepsání vede na tvar  $Kv = \frac{A}{1 + sCR(3-A) + s^2C^2R^2}$ .

3. Podle [2], strana 125 lze odvodit např. pro dolní propust s kritickým tlumením požadované hodnoty parametrů:

 $A = 1$ ,  $C = 10nF$  (volba),  $R = 10.248k\Omega$ ,

které doplníme do schématu. Pokud se použije stejný symbol hodnoty pro více prvků, numerické hodnota se definuje jen u jednoho:

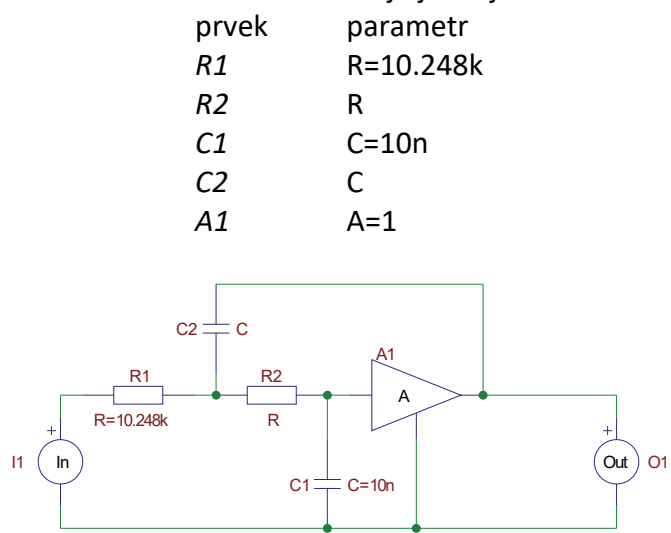

4. Po opětovném spuštění analýzy dostaneme kromě vzorce pro přenos i jeho semisymbolický tvar a polohu nul a pólů.

\_\_\_\_\_\_\_\_\_\_\_\_\_\_\_zeros\_\_\_\_\_\_\_\_\_\_\_\_\_\_\_\_\_\_

none

\_\_\_\_\_\_\_\_\_\_\_\_\_\_\_poles\_\_\_\_\_\_\_\_\_\_\_\_\_\_\_\_\_\_ -9.75800172733620E+0003 -9.75800139522430E+0003

Dvojný reálný pól potvrzuje numericky, že systém má kritické tlumení.

# **Příloha B: Knihovna prvků**

Sloupec *značka* udává jméno prvku v knihovně grafického editoru. Ve sloupci *model* je jméno modelu z knihovny *snap3.cdl*, na který se prvek odkazuje.

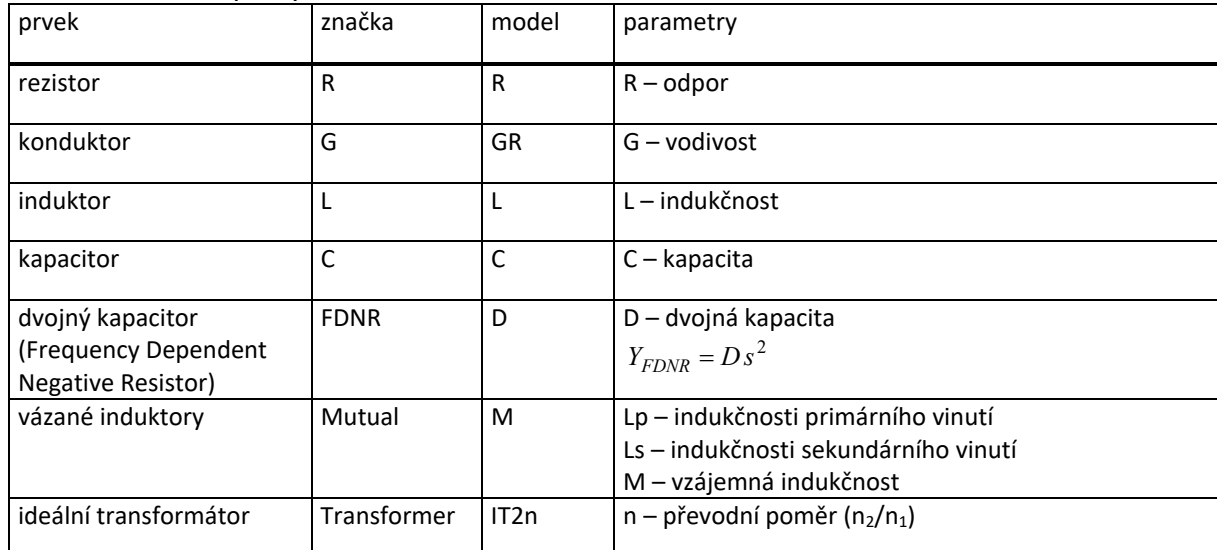

Pasivní obvodové prvky

## Elementární řízené zdroje

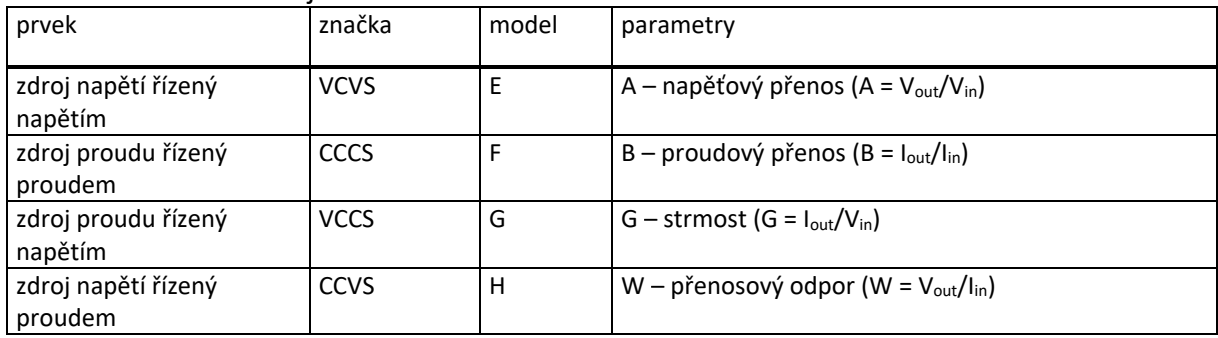

#### Univerzální dvojbrany

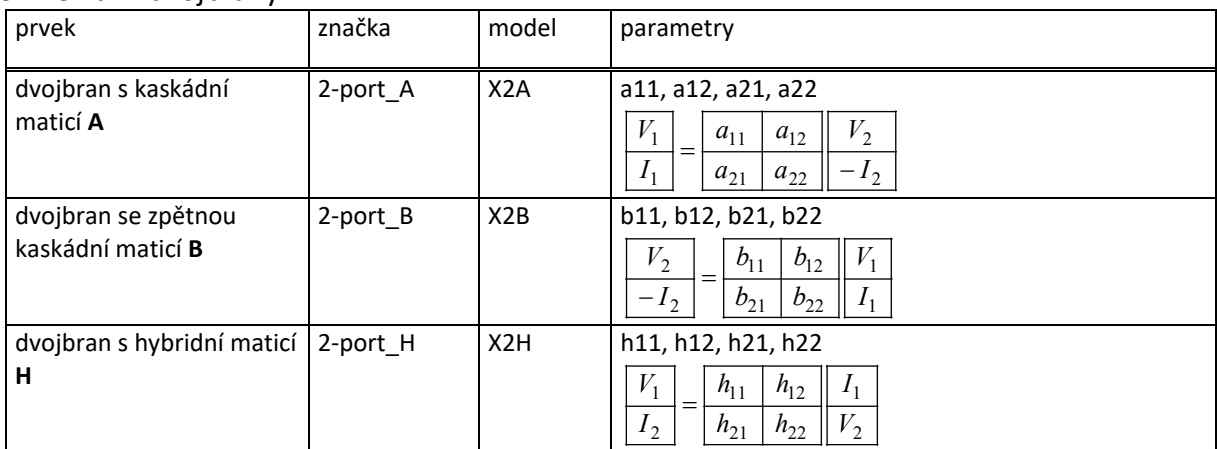

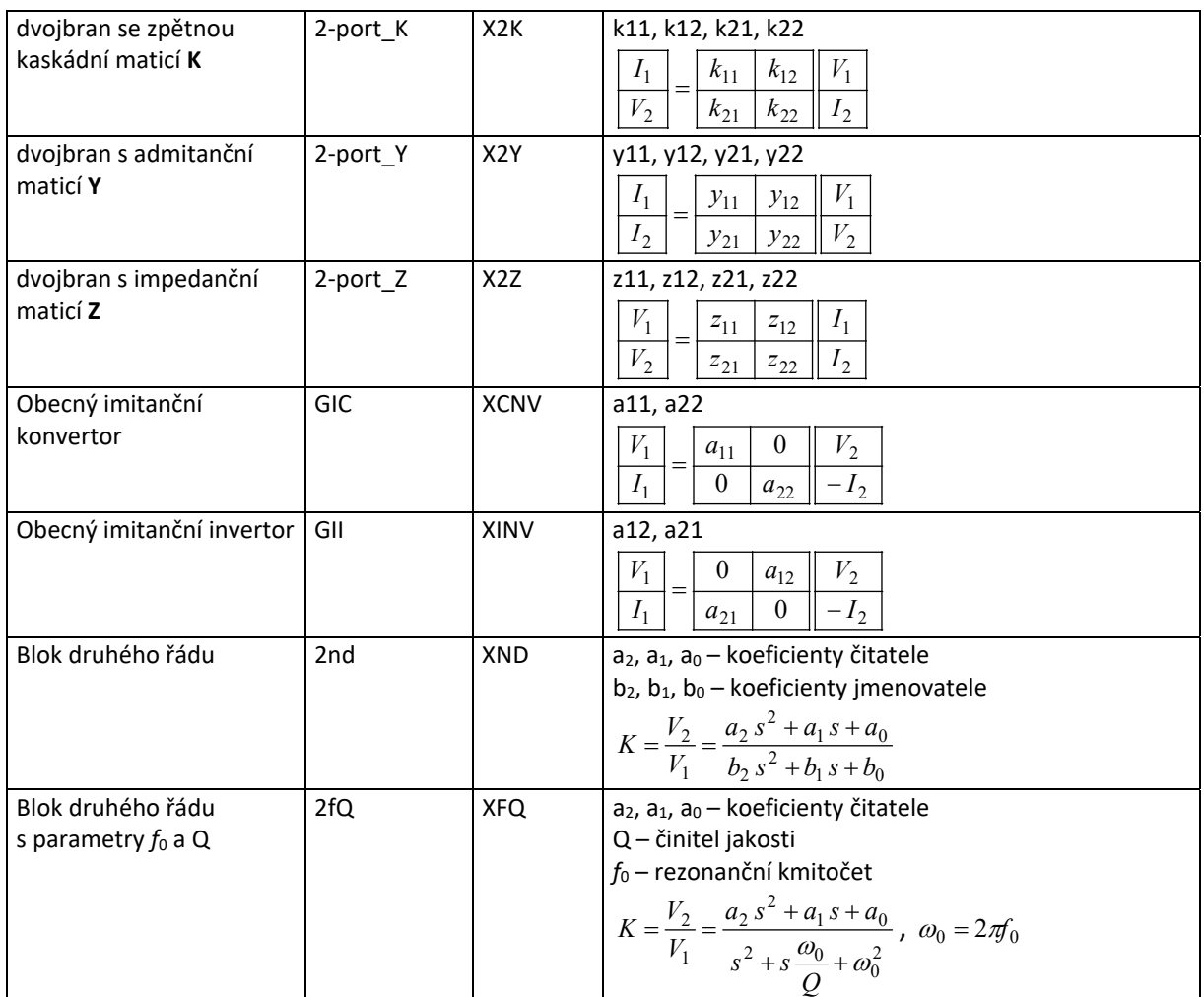

#### Tranzistory

Jedná se o linearizované modely, kde polarita, resp. typ kanálu tranzistoru nehraje roli. Rozlišení NPN/PNP, resp. NMOS/PMOS je pouze z důvodu grafické podoby schématu.

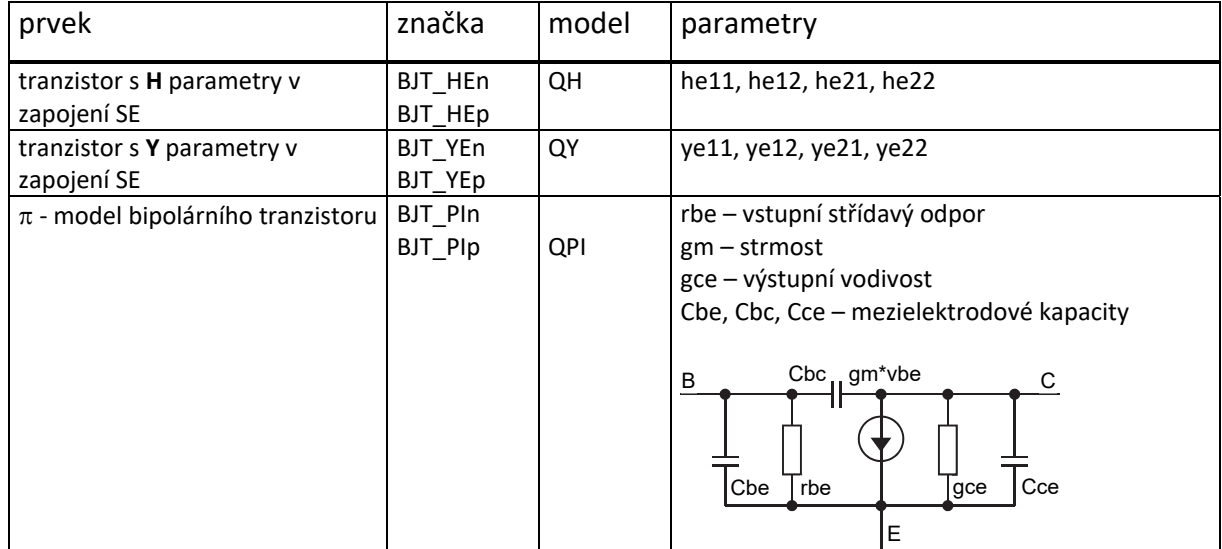

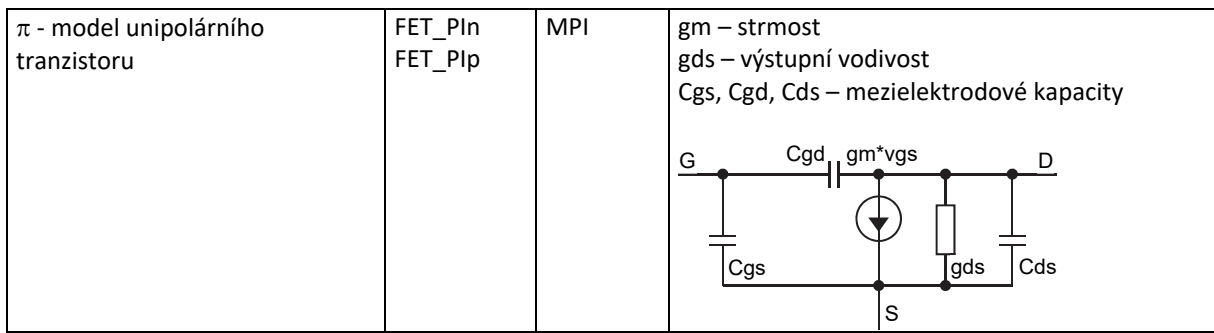

## Zesilovače

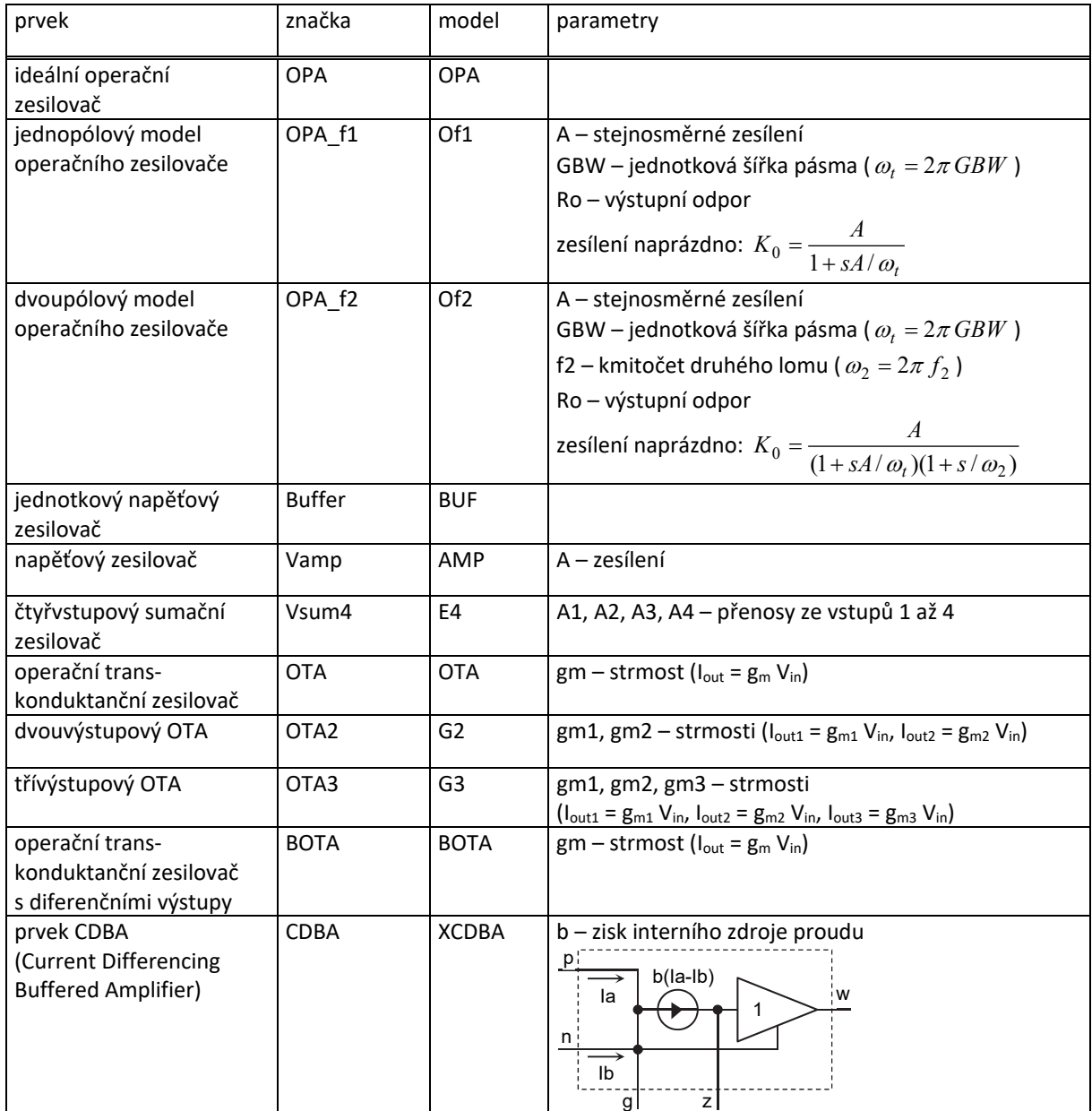

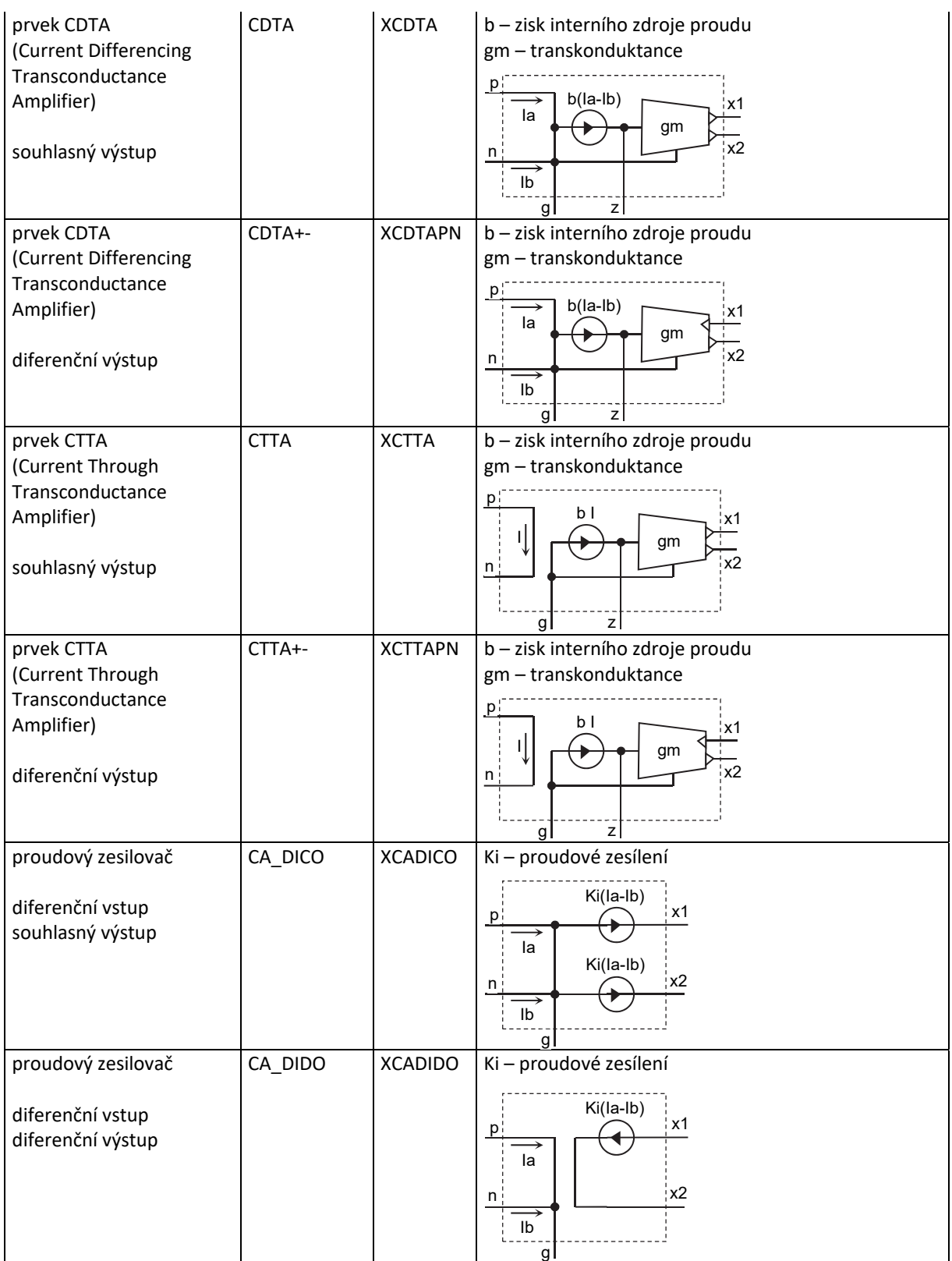

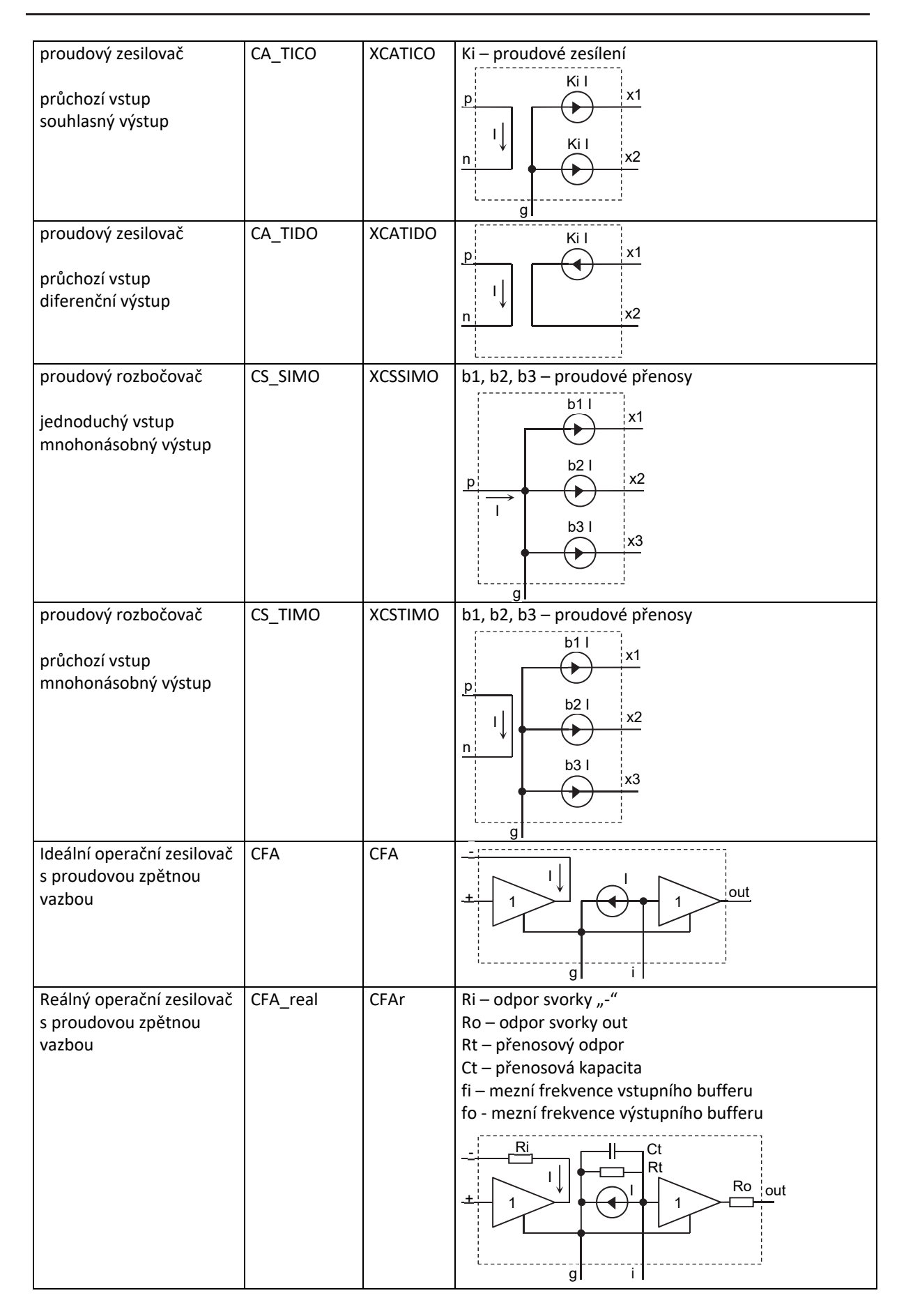

## Konvejory

# a) trojbranové

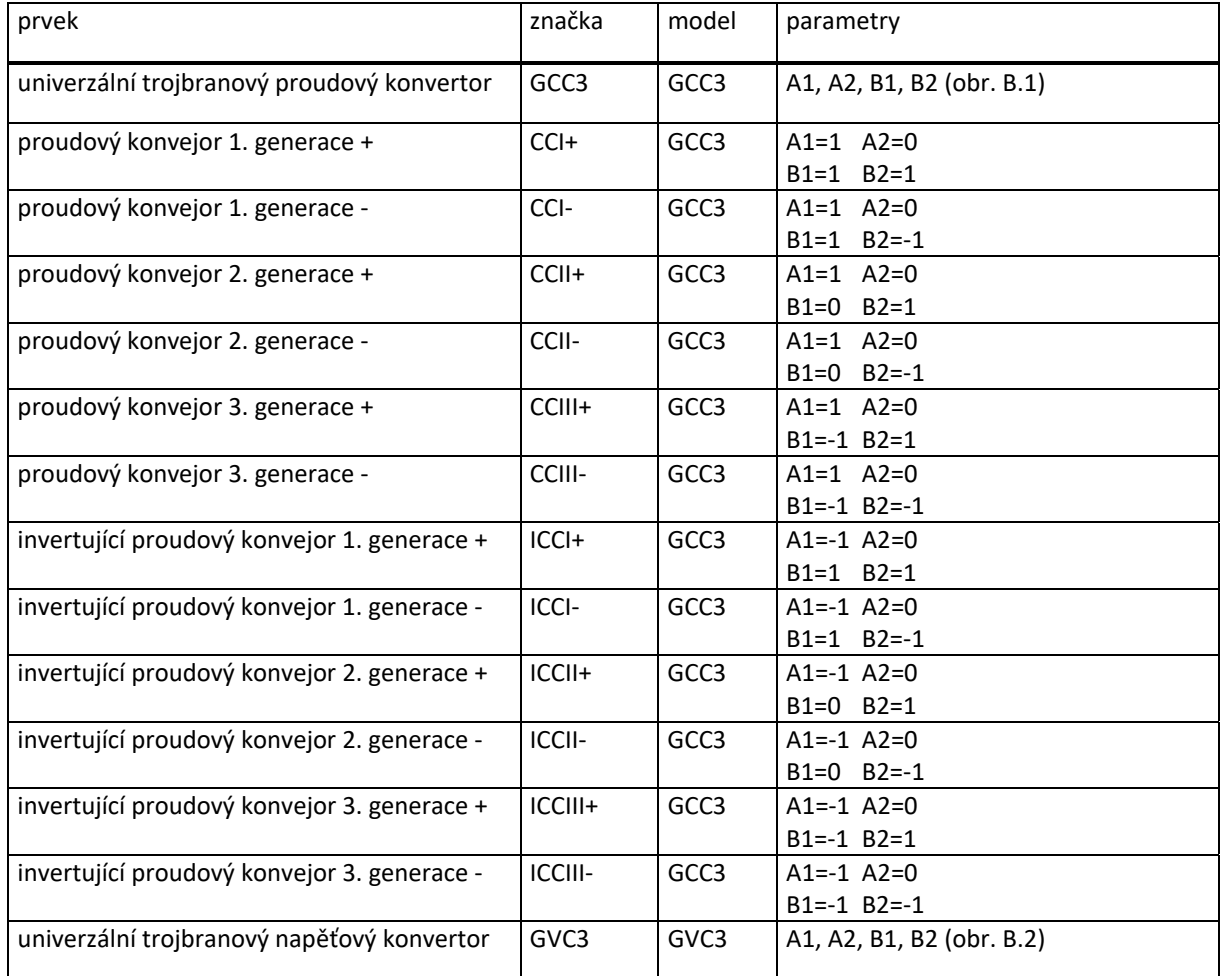

## b) čtyřbranové

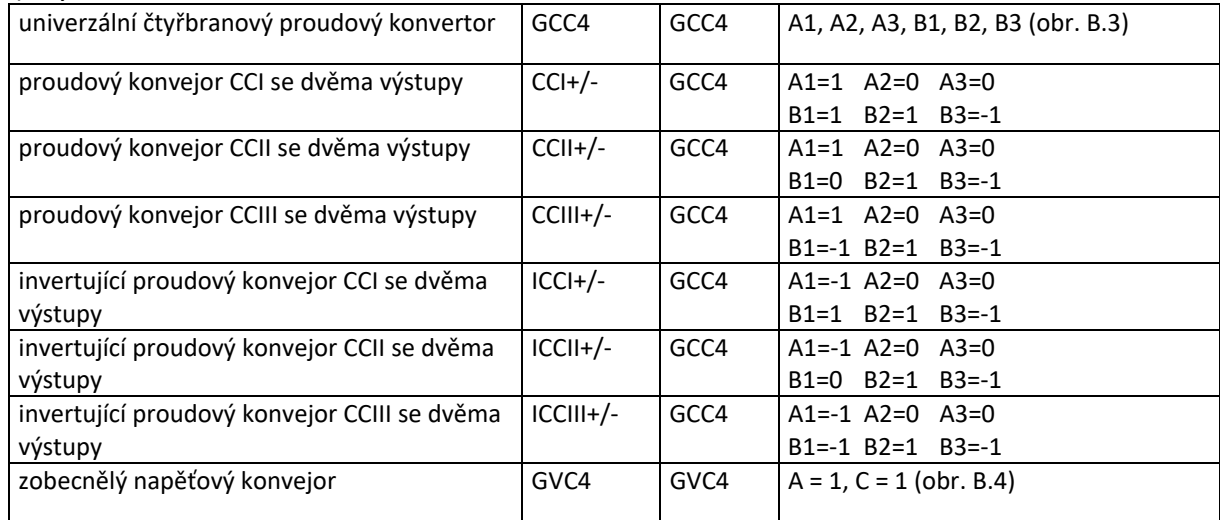

V případě čtyřbranových proudových konvejorů z tabulky b) se svorka w univerzálního prvku GCC4 uvažuje jako výstupní a je označena jako z.

#### c) pětibranové

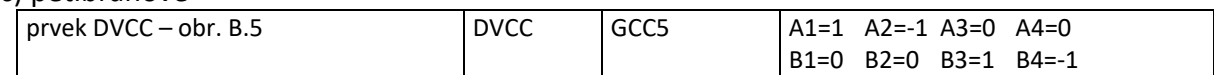

#### d) šestibranové

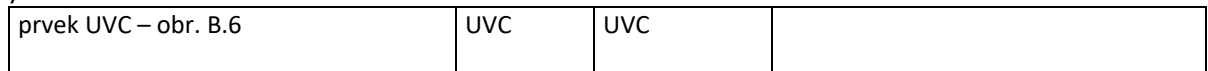

#### d) osmibranové

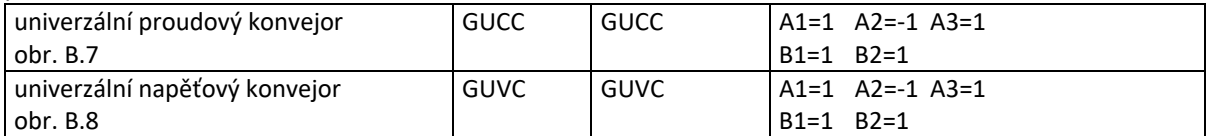

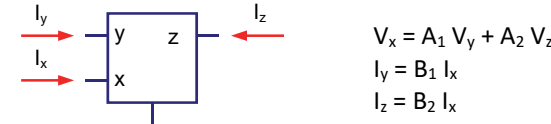

#### Obr. B.1 Model trojbranového proudového konvejoru GCC3

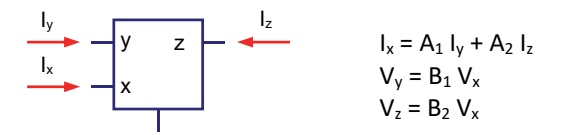

Obr. B.2 Model trojbranového napěťového konvejoru GVC3

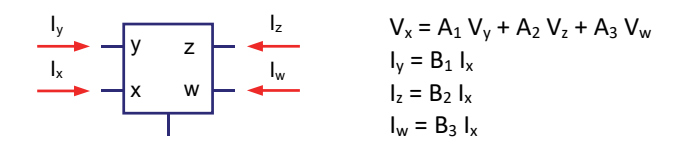

Vhodným nastavením parametru je možné svorku w definovat jako vstupní (y) nebo výstupní (z). Obr. B.3 Model čtyřbranového proudového konvejoru GCC4

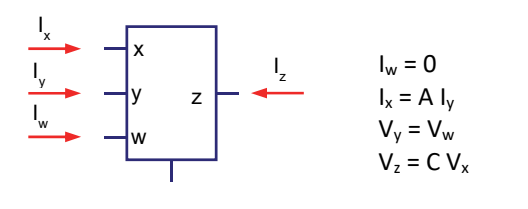

Obr. B.4 Model čtyřbranového napěťového konvejoru GVC4

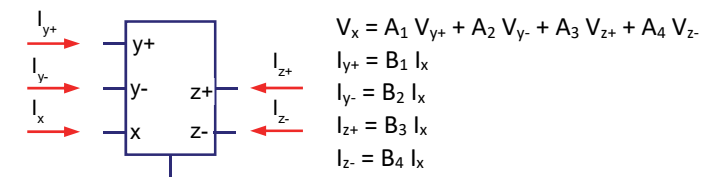

Označení svorek odpovídá DVCC. Obr. B.5 Model pětibranového proudového konvertoru GCC5

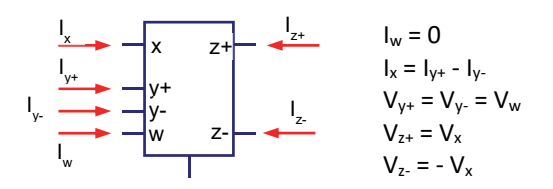

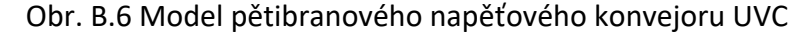

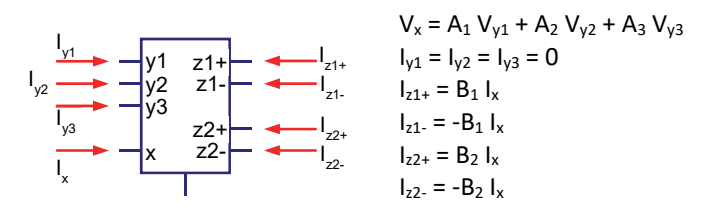

Obr. B.7 Model univerzálního proudového konvejoru GUCC

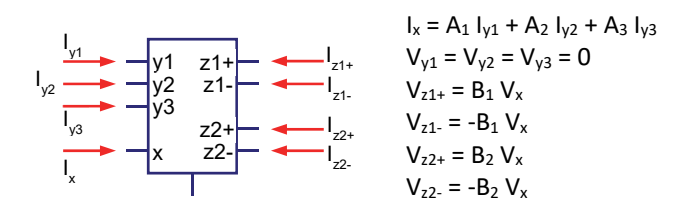

Obr. B.8 Model univerzálního napěťového konvejoru GUVC

# **Seznam použité literatury**

- [1] POSPÍŠIL, J. DOSTÁL, T.: Teorie elektronických obvodů. Skriptum VUT v Brně, 1997.
- [2] VRBA,K.‐VRBA,K.ml.: Technika analogových obvodů a systému. Sbírka příkladů. Skriptum VUT Brno, 1989.
- [3] KOLKA, Z.: Analýza elektronických obvodů programem PSpice. Elektronický učební text FEKT VUT v Brně, 2002.